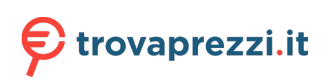

Questo manuale d'istruzione è fornito da trovaprezzi.it. Scopri tutte le offerte per [Roland](https://www.trovaprezzi.it/strumenti-musicali/prezzi-scheda-prodotto/roland_sintetizzatore_v_combo_vr_730?utm_source=pdf&utm_medium=referral&utm_campaign=pdf_157) [Sintetizzatore V-Combo VR-730](https://www.trovaprezzi.it/strumenti-musicali/prezzi-scheda-prodotto/roland_sintetizzatore_v_combo_vr_730?utm_source=pdf&utm_medium=referral&utm_campaign=pdf_157) o cerca il tuo prodotto tra le [migliori offerte di Strumenti Musicali](https://www.trovaprezzi.it/prezzi_strumenti-musicali.aspx?utm_source=pdf&utm_medium=referral&utm_campaign=pdf_157)

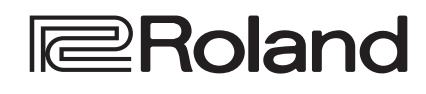

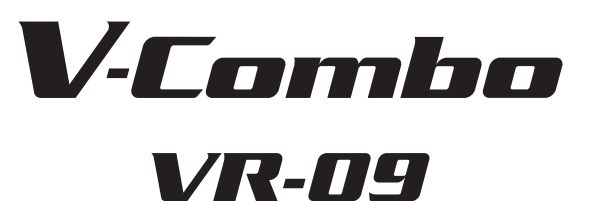

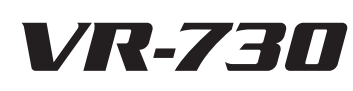

**Manuale dell'Utente**

### VR-09

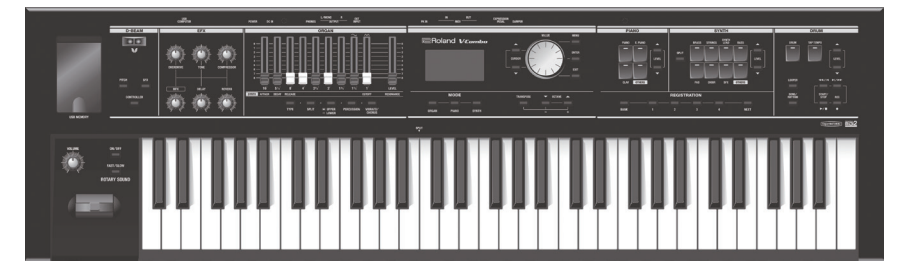

### VR-730

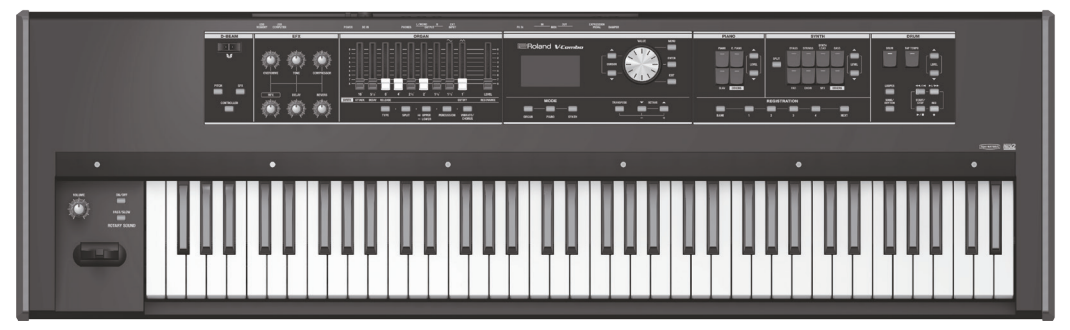

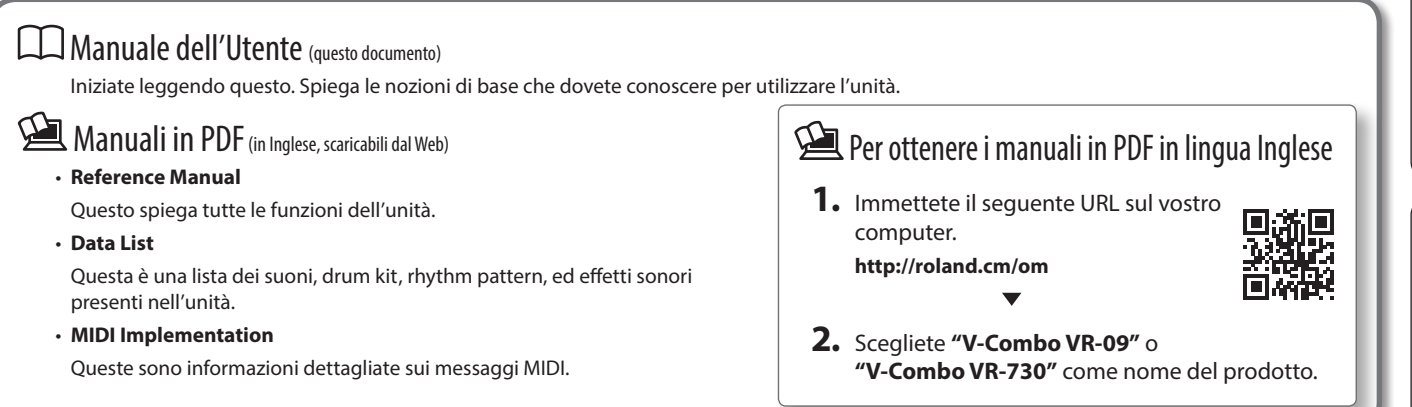

Prima di usare questa unità, leggete con attenzione i paragrafi intitolati "USARE L'UNITÀ IN MODO SICURO" e "NOTE IMPORTANTI" (foglio separato "USARE L'UNITÀ IN MODO SICURO" e Manuale dell'Utente (p. 32)). Dopo la lettura, tenete il documento(i) a portata di mano per future consultazioni. Copyright © 2017 ROLAND CORPORATION

Deutsch

Español

# <span id="page-1-0"></span>Descrizione generale dell'unità

#### Le sezioni dei suoni

Questa unità ha tre sezioni dei suoni—organ, piano, e synthesizer—e ogni sezione occupa un'area separata del pannello. Potete anche suonare due timbri simultaneamente, o dividere la tastiera in due regioni suonando timbri differenti nelle regioni sinistra a destra.

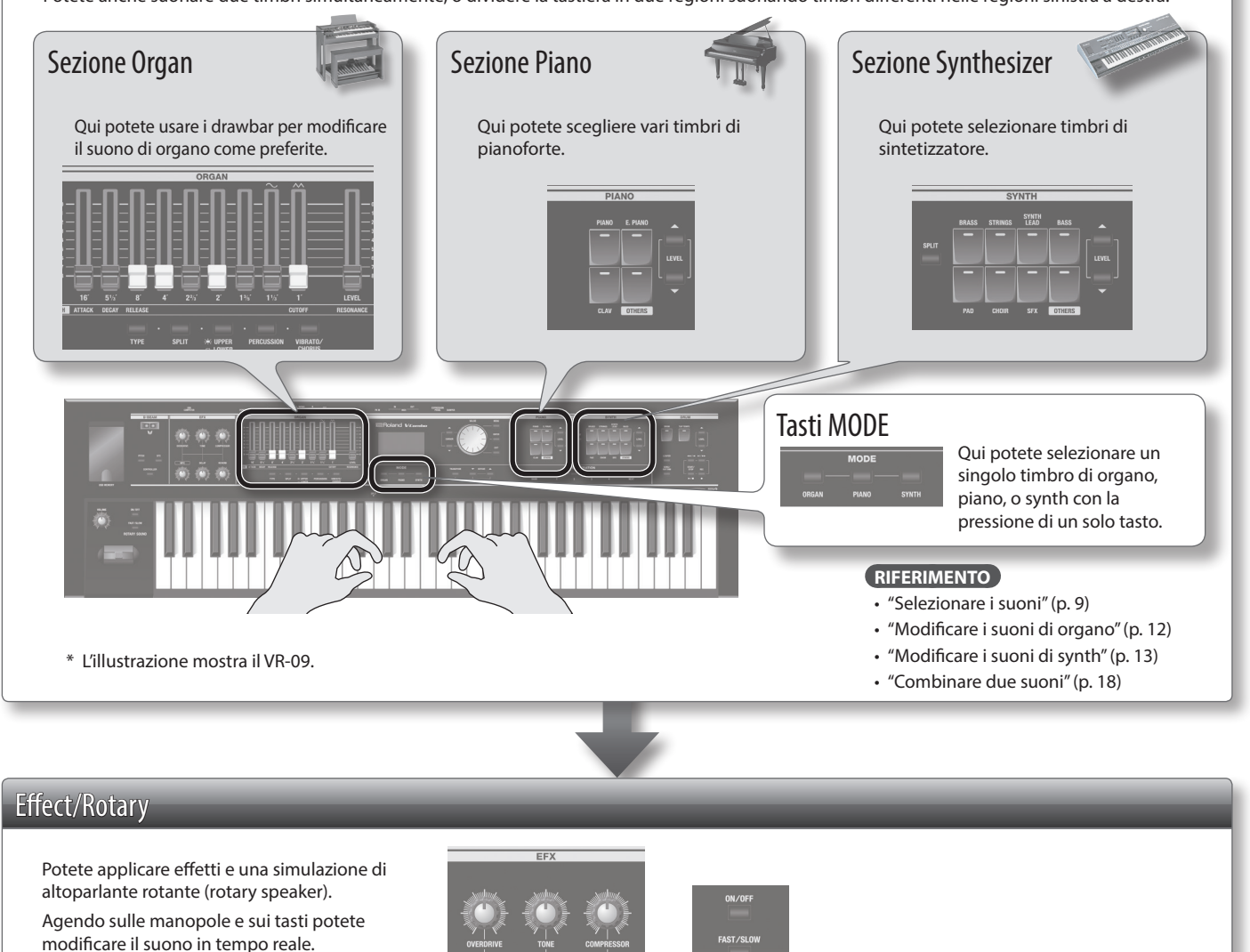

**RIFERIMENTO**

- ["Aggiungere effetti al suono" \(p. 14\)](#page-13-0)
- ["Usare l'effetto Rotary" \(p. 12\)](#page-11-0)

#### Registration

Le impostazioni del suono e degli effetti, così come le combinazioni di suoni possono essere salvate in una "registration."

Potete selezionare rapidamente i suoni richiamando una registration che avete memorizzato.

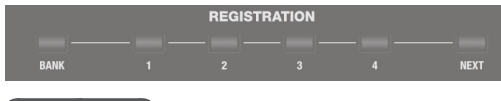

#### **RIFERIMENTO**

["Selezionare i vostri suoni preferiti \(Registration\)" \(p. 10\)](#page-9-0)

#### Sezione Drum

**TARY SOL** 

La sezione drum vi permette di:

- Suonare timbri di batteria o effetti sonori dalla tastiera [\(p. 11\)](#page-10-0).
- Suonare mentre riproducete pattern ritmici interni o song su una memoria flash USB [\(p. 22](#page-21-0), [p. 24\)](#page-23-0).
- Registrare la vostra esecuzione [\(p. 23](#page-22-0)).
- Suonare usando il looper [\(p.](#page-25-0)  [26](#page-25-0)).

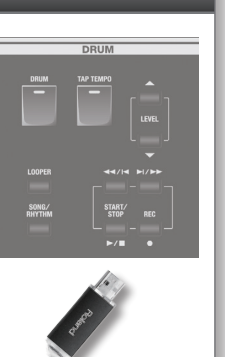

**2**

# Sommario

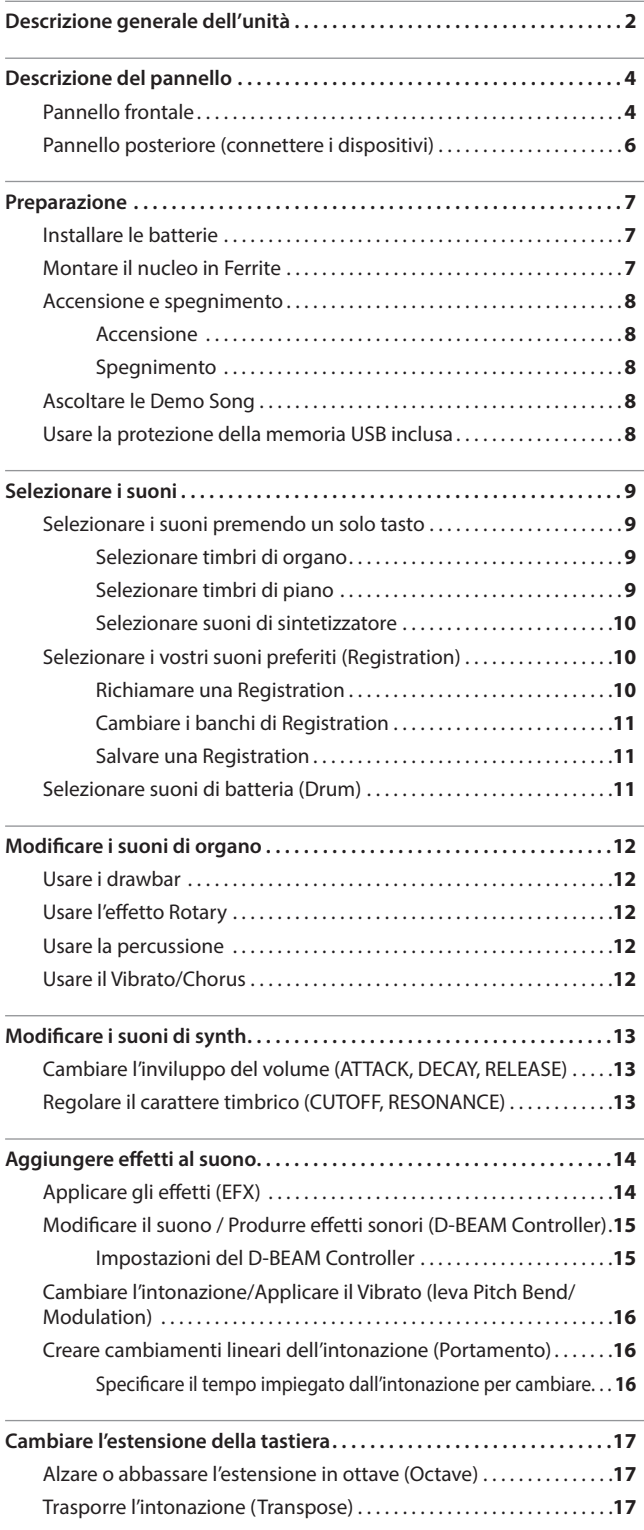

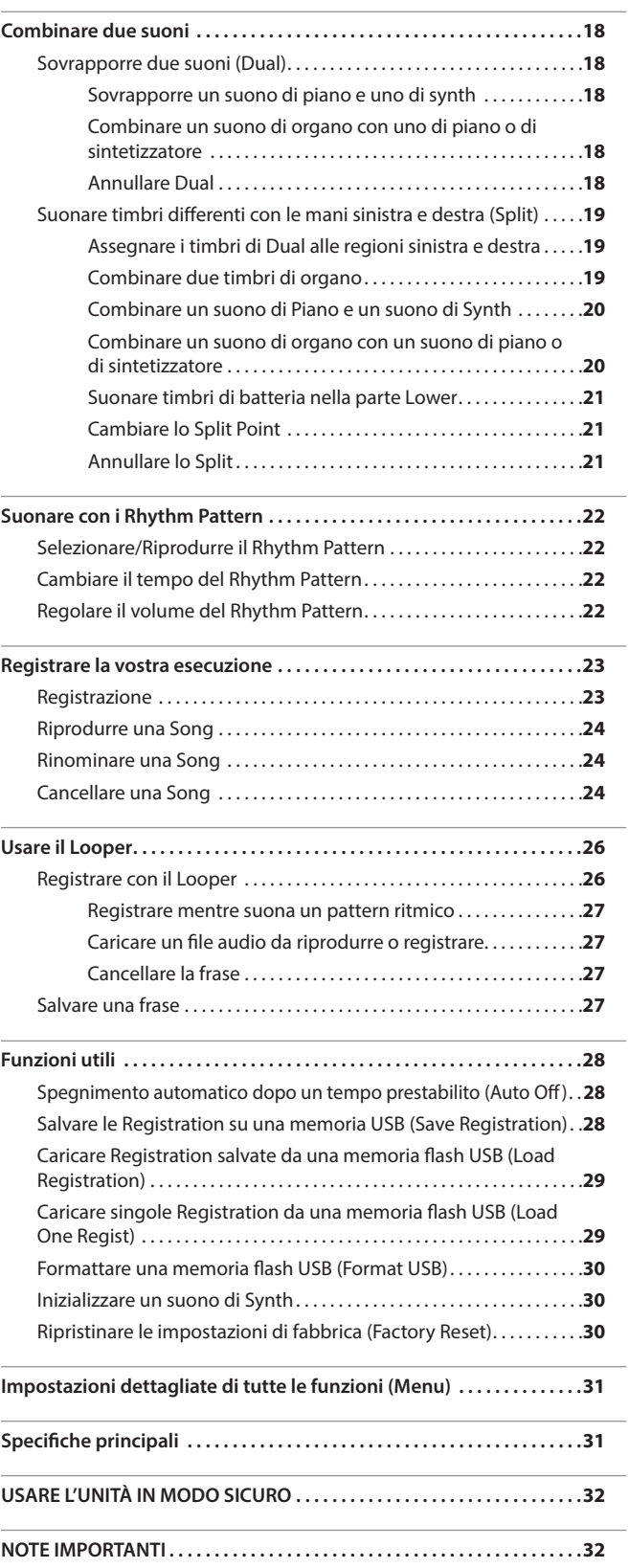

**Nederlands** 

English

日本語

Deutsch

Français

Italiano

Español

Português

# <span id="page-3-1"></span><span id="page-3-0"></span>Descrizione del pannello

# Pannello frontale

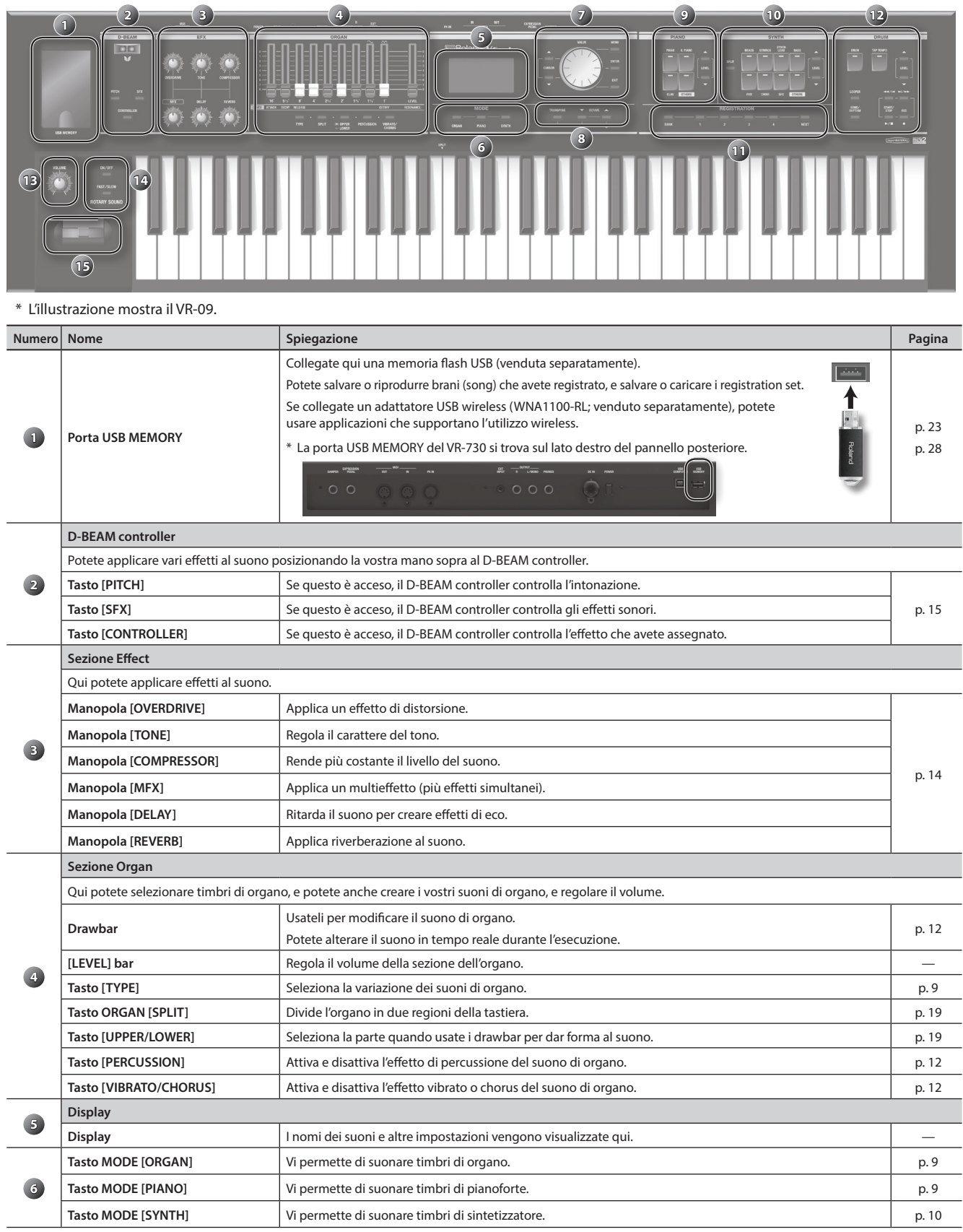

### Descrizione del pannello

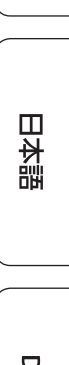

English

**Français** 

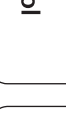

Português

**Nederlands** 

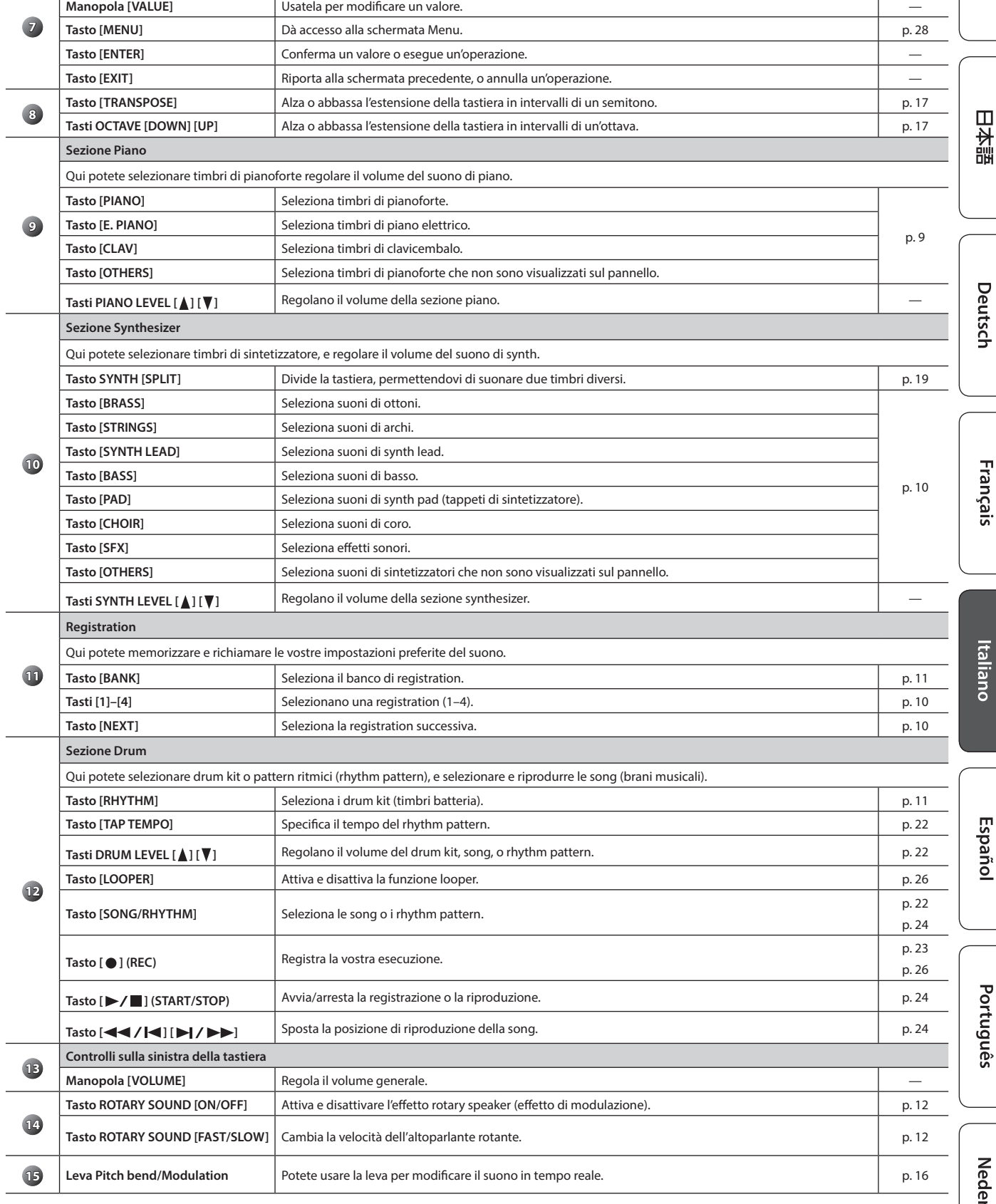

**Numero Nome Spiegazione Pagina**

**Tasti CURSOR [ ] [ ]** Usateli per selezionare i parametri. —

# <span id="page-5-1"></span><span id="page-5-0"></span>Pannello posteriore (connettere i dispositivi)

### Presa DAMPER

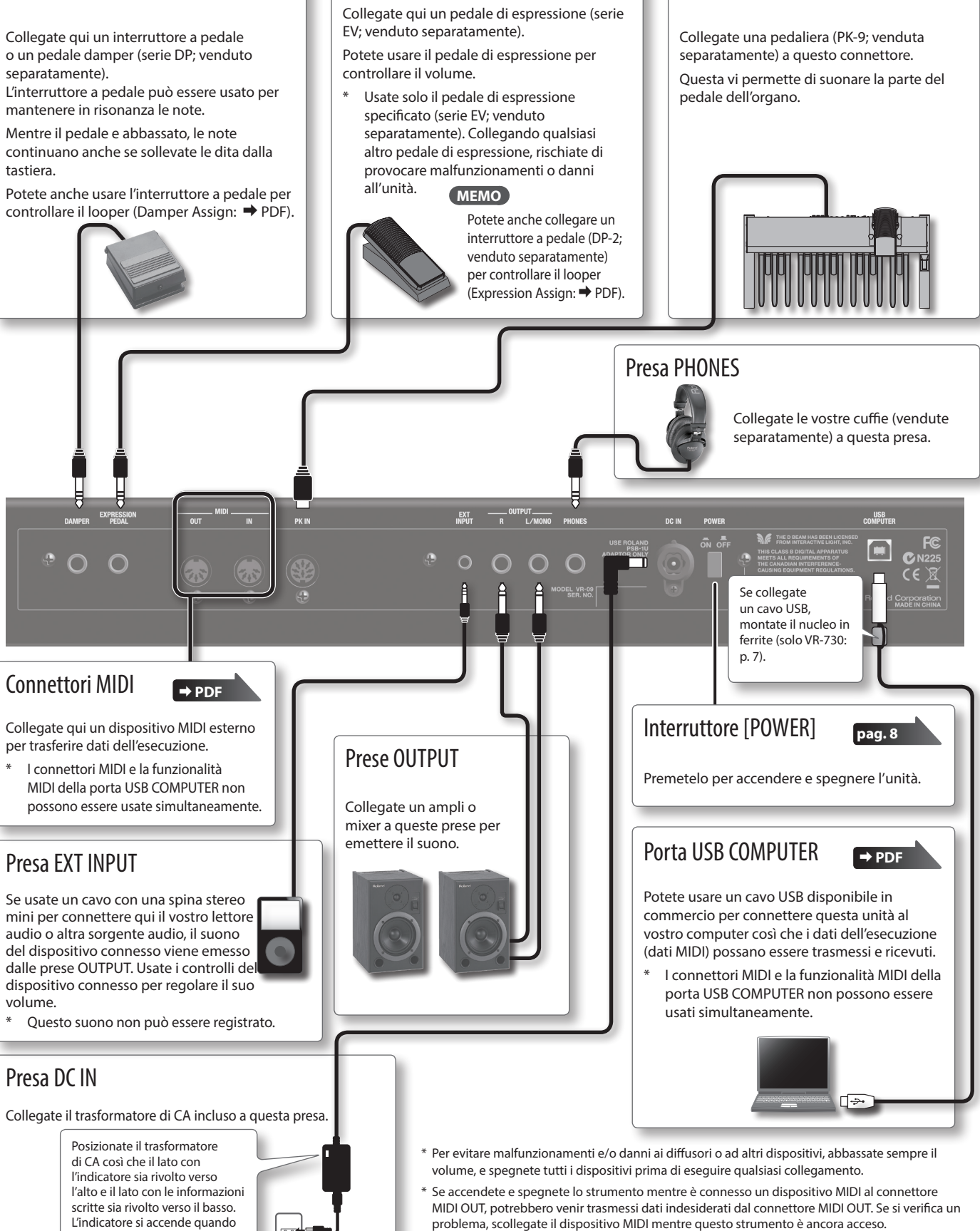

Presa EXPRESSION PEDAL

Connettore PK IN

Agendo sul pedale di espressione, fate attenzione a non pizzicarvi le dita tra la parte mobile e il pannello. Se sono presenti bambini piccoli, un adulto dovrebbe assisterli sino a che non sono in grado di seguire tutte le regole essenziali per il funzionamento dell'unità senza correre rischi.

collegate il trasformatore di CA a una presa di corrente.

 $\Box$ 

## <span id="page-6-0"></span>Installare le batterie

Se sono installate otto batterie ricaricabili Ni-MH (AA, HR6) disponibili in commercio, potete usare questa unità senza collegare l'alimentatore.

- \* Se le batterie vengono usate in modo improprio, possono esplodere o perdere liquidi. Osservate scrupolosamente tutte le indicazioni relative alle batterie elencate in "USARE L'UNITÀ IN MODO SICURO" e "NOTE IMPORTANTI" (foglio separato "USARE L'UNITÀ IN MODO SICURO" e Manuale dell'Utente [\(p. 32](#page-31-1))).
- Raccomandiamo di tenere installate le batterie anche se alimentate l'unità con il trasformatore di CA. In questo modo potete continuare l'esecuzione anche se il cavo del trasformatore di CA viene sfilato accidentalmente dell'unità.

#### Tipi di batterie utilizzabili

Per il funzionamento a batterie, usate batterie ricaricabili Ni-MH.

L'uso di batterie ricaricabili Ni-MH consente circa 5 ore di funzionamento continuo a temperatura ambiente. (Però la durata sarà di circa 3 ore se è connessa una memoria flash USB. La durata del funzionamento continuo può differire a seconda delle condizioni di utilizzo.)

#### **NOTA**

Non usate batterie alcaline o zinco-carbone.

**1. Premendo le linguette dello scomparto batterie sul pannello inferiore dell'unità, rimuovete il coperchio.**

![](_page_6_Figure_11.jpeg)

- \* Quando ribaltate l'unità, state attenti a proteggere tasti e manopole da eventuali danni. Inoltre, maneggiate l'unità con cura, per evitare di farla cadere.
- **2. Inserite le batterie nel loro scomparto, osservando la corretta polarità (orientamento +/- ).**

![](_page_6_Figure_14.jpeg)

#### **NOTA**

Seguite attentamente le istruzioni di installazione delle batterie, e siate certi di osservare la corretta polarità.

**3. Richiudete lo scomparto delle batterie.**

### Quando sostituire le batterie

Quando le batterie si stanno esaurendo, il display indica "Charge Battery."

Interrompete l'utilizzo, e ricaricare le batterie.

#### **NOTA**

Se continuate ad usare l'unità dopo che è apparsa l'indicazione "Charge Battery", appare l'indicazione "Battery Low!", e non è possibile continuare il funzionamento.

# <span id="page-6-1"></span>Montare il nucleo in Ferrite

**Solo VR-730**

English

 $\Box$ 环盟

Se usate ricavo USB, dovreste montare il nucleo in ferrite incluso. Questo ha lo scopo di evitare rumori elettromagnetici; non rimuovetelo.

#### **1. Aprite il nucleo in ferrite e posizionatelo sopra al cavo.**

\* Dovete montare il nucleo in ferrite vicino alla spina (10 cm o meno) che è collegata a questa unità.

![](_page_6_Picture_28.jpeg)

**2. Avvolgete il cavo attorno al nucleo in ferrite; un giro è sufficiente.**

![](_page_6_Picture_30.jpeg)

**3. Chiudetelo saldamente: dovreste avvertire un suono distinto quando la chiusura scatta.**

![](_page_6_Picture_32.jpeg)

#### **NOTA**

- State attenti a non pizzicarvi le dita montando il nucleo in ferrite.
- Fate attenzione a non applicare una forza eccessiva e a non danneggiare il cavo quando chiudete il nucleo in ferrite. A seconda dello spessore del cavo, potreste non essere in grado di chiudere il nucleo in ferrite col cavo avvolto attorno ad esso. Usate un cavo con uno spessore che consente al nucleo in ferrite di essere montato col cavo avvolto attorno al nucleo stesso.

# <span id="page-7-1"></span><span id="page-7-0"></span>Accensione e spegnimento

### Accensione

- **1. Prima di accendere unità, chiedetevi se:**
	- Il trasformatore di CA e tutti gli altri dispositivi sono collegati correttamente?
	- I controlli di volume dell'unità e dei dispositivi audio collegati sono regolati al minimo?
- **2. Premete l'interruttore [POWER] per accendere l'unità.**
- **3. Accendete tutti i dispositivi audio collegati.**
- **4. Suonando la tastiera e ascoltando il suono, alzate lentamente il volume di questa unità e dei dispositivi collegati sino a raggiungere il volume desiderato.**

### Spegnimento

- **1. Prima di spegnere unità, chiedetevi se:**
	- I controlli di volume di questa unità e di tutti i dispositivi audio collegati sono stati regolati al minimo?
- **2. Spegnete tutti i dispositivi audio collegati.**
- **3. Spegnete l'interruttore [POWER] di questa unità.**

### Riguardo alla funzione Auto Off

L'unità si spegne automaticamente trascorsa una quantità di tempo predeterminata dall'ultima operazione sui pulsanti o sui controlli, o dall'ultima esecuzione (funzione Auto Off).

Se non desiderate che l'unità si spenga automaticamente, disattivate la funzione Auto Off [\(p. 28](#page-27-3)).

- Le impostazioni che stavate modificando vanno perse quando l'unità si spegne. Se volete conservarle, dovete salvarle prima dello spegnimento.
- Per ripristinare l'alimentazione, riaccendete l'unità.

# Ascoltare le Demo Song

Ecco come ascoltare le demo song (brani dimostrativi).

#### **1. Accendete l'unità.**

- **2.** Premete il tasto [▶/■] (START/STOP).
- **3. Premete il tasto [ ] (START/STOP).**

La riproduzione della demo si avvia. Quando la demo song selezionata smette di suonare, inizia a suonare la demo song successiva.

#### **4.** Premete il tasto [▶/■] (START/STOP).

La demo song smette di suonare.

#### **MEMO**

Se il tasto [LOOPER] o il tasto [SONG/RHYTHM] sono accesi, premendo il tasto [ $\blacktriangleright$ / $\blacksquare$ ] (START/STOP) non viene richiamata la schermata demo.

Tutti i diritti riservati. L'impiego non autorizzato di questo materiale per scopi diversi dall'uso privato e personale è una violazione delle leggi vigenti.

### <span id="page-7-2"></span>Usare la protezione della memoria USB **inclusa Solo VR-09**

Potete usare la protezione della memoria USB inclusa per evitare furti della memoria flash USB connessa al VR-09.

![](_page_7_Picture_32.jpeg)

#### **NOTA**

- Dovete utilizzare le viti incluse.
- Dovete usare la chiave a brugola inclusa per stringere o rimuovere le viti. L'utilizzo di un attrezzo che non corrisponde alla testa delle viti può danneggiarle.
- State attenti a non stringere eccessivamente le viti. Ciò può danneggiare la testa delle viti, facendo ruotare inutilmente la chiave a brugola.
- Per stringere le viti, ruotate la chiave a brugola in senso orario. Per allentare le viti, ruotate la chiave a brugola in senso antiorario.

![](_page_7_Picture_38.jpeg)

- Tenete le viti che avete rimosso fuori dalla portata dei bambini per evitare che vengano ingoiate accidentalmente.
- Evitate che qualsiasi oggetto estraneo (per es., monete, cavi) penetri nello scomparto della memoria USB.
- Aprendo e chiudendo il coperchio della memoria flash USB, fate attenzione a non schiacciarvi le dita tra il pannello e la parte mobile. Se sono presenti bambini piccoli, un adulto deve offrire supervisione e guida.

### <span id="page-8-1"></span><span id="page-8-0"></span>Selezionare i suoni premendo un solo tasto

Utilizzando i tasti Mode potete suonare individualmente timbri di organo, piano e sintetizzatore.

#### **RIFERIMENTO**

Per i dettagli sui suoni, fate riferimento alla "Sound List" nella "Data List" (PDF).

Potete scaricare la "Data List" (PDF) dal sito Web Roland.

**http://www.roland.com/manuals/**

### <span id="page-8-2"></span>Selezionare timbri di organo

#### **1. Premete il tasto MODE [ORGAN].**

![](_page_8_Figure_9.jpeg)

**Tipo di multieffetto (**&**PDF)**

#### **MEMO**

Usate i tasti CURSOR [△] [▼] per muovere il cursore su una voce, e ruotate la manopola [VALUE] per cambiare la variazione del suono/tipo di multieffetto.

### Selezionare la variazione del suono di organo

- **1. Nella sezione dell'organo, premete il tasto [TYPE].**
- **2. Ruotate la manopola [VALUE] per selezionare il tipo di suono desiderato.**

#### **MEMO**

- Potete suonare la tastiera per ascoltare il suono su cui è posizionato il cursore.
- Se premete il tasto [TRANSPOSE] mentre è visualizzata la schermata ORGAN TYPE, questa resta visualizzata. Premete il tasto [EXIT] per tornare alla schermata precedente.
- I suoni di organo di questa unità riproducono il carattere distintivo con cui le note suonate su un organo vintage vengono innescate anche dalla più leggera pressione dei tasti. Ciò prende il nome di funzione "quick firing."
- I suoni di organo di questa unità vengono prodotti da un "generatore sonoro virtual tonewheel" che utilizza la tecnologia digitale per simulare fedelmente il modo in cui un organo elettromeccanico a ruote tonali genera il suono.

### <span id="page-8-3"></span>Selezionare timbri di piano

#### **1. Premete il tasto MODE [PIANO].**

![](_page_8_Figure_24.jpeg)

#### **MEMO**

Usate i tasti CURSOR [△] [▼] per muovere il cursore su una voce, e ruotate la manopola [VALUE] per cambiare la variazione del suono/tipo di multieffetto.

### Selezionare la variazione del suono di piano

- **1. Premete uno dei tasti dei suoni nella sezione piano.**
- **2. Ruotate la manopola [VALUE] per selezionare la variazione del suono desiderata.**

#### **MEMO**

- Potete suonare la tastiera per ascoltare il suono su cui è posizionato il cursore.
- Se premete il tasto [TRANSPOSE] mentre è visualizzata la schermata della variazione del suono, questa resta visualizzata. Premete il tasto [EXIT] per tornare alla schermata precedente.

English

 $\Box$ 环盟

Deutsch

Français

### <span id="page-9-2"></span><span id="page-9-1"></span>Selezionare suoni di sintetizzatore

#### **1. Premete il tasto MODE [SYNTH].**

![](_page_9_Figure_3.jpeg)

#### **MEMO**

Usate i tasti CURSOR [△] [▼] per muovere il cursore su una voce, e ruotate la manopola [VALUE] per cambiare la variazione del suono/tipo di multieffetto.

# Selezionare la variazione di suono di Synth

- **1. Premete uno dei testi dei suoni della sezione Synthesizer.**
- **2. Ruotate la manopola [VALUE] per selezionare la variazione del suono desiderata.**

#### **MEMO**

- Potete suonare la tastiera per ascoltare il suono su cui è posizionato il cursore.
- Se premete il tasto [TRANSPOSE] mentre è visualizzata la schermata della variazione del suono, questa resta visualizzata. Premete il tasto [EXIT] per tornare alla schermata precedente.

# <span id="page-9-0"></span>Selezionare i vostri suoni preferiti (Registration)

Potete assegnare un nome ai vostri suoni preferiti di organo, piano, e sintetizzatore (o a una combinazione di suoni), e salvarli sotto forma di "registration."

Una registration può essere richiamata istantaneamente premendo un singolo tasto. Questo è un modo pratico per selezionare i suoni di ogni brano, o per cambiare istantaneamente le impostazioni durante un'esecuzione dal vivo.

Le registration sono organizzate in banchi, con 4 registration in ogni banco.

Esistono 25 bank, che vi permettono di salvare un totale di 100 registration.

![](_page_9_Figure_17.jpeg)

#### **MEMO**

- Quando questa unità lascia la fabbrica, diversi banchi contengono registration con le stesse impostazioni.
- Gruppi di registration possono essere salvati su una memoria flash USB ([p. 28](#page-27-1)).
- I gruppi di registration salvati su una memoria flash USB possono essere ricaricati in questa unità [\(p. 29](#page-28-1)).

### <span id="page-9-3"></span>Richiamare una Registration

**1. Premete i tasti [1]–[4] per selezionare una registration.**

La schermata delle registration viene visualizzata nel display.

**Numero del banco**

![](_page_9_Figure_26.jpeg)

#### **MEMO**

- Potete selezionare una registration muovendo il cursore sul numero della registration e ruotando la manopola [VALUE].
- Potete selezionare la registration successiva premendo il tasto [NEXT].
- Se è selezionata la registration 4, premendo il tasto [NEXT] viene selezionata la registration 1 del banco successivo.

 $\Box$ 大調

Deutsch

# <span id="page-10-2"></span><span id="page-10-1"></span>Cambiare i banchi di Registration

### Selezionare i banchi (Bank 1–4)

#### **1. Premete il tasto [BANK].**

La schermata BANK viene visualizzata nel display.

![](_page_10_Figure_6.jpeg)

**Numero del bank correntemen-**

- **2. Premete i tasti [1]–[4] per selezionare il banco desiderato.**
- **3. Premete i tasti [1]–[4] per selezionare una registration.** Passate ad una registration del banco che avete selezionato.

### Selezionare i banchi (Bank 5–25)

**1. Premete il tasto [BANK].**

La schermata BANK viene visualizzata nel display.

- **2. Ruotate la manopola [VALUE] per selezionare il banco desiderato.**
- **3. Premete il tasto [ENTER].**
- **4. Premete i tasti [1]–[4] per selezionare una registration.** Passate ad una registration del banco che avete selezionato.

### <span id="page-10-3"></span>Salvare una Registration

- **1. Selezionate i suoni desiderati e le impostazioni dell'effetto.**
- **2. Tenete premuto uno dei tasti [1]–[4] sino a quando non compare la seguente schermata.**
- **3. Selezionate la destinazione del salvataggio.**

Usate i tasti CURSOR [▲] [▼] e la manopola [VALUE] per selezionare il banco di destinazione del salvataggio e il numero della registration.

#### **4. Specificate il nome della registration.**

![](_page_10_Picture_367.jpeg)

#### **5. Premete il tasto [ENTER] o il tasto MODE [SYNTH] (Write).**

Le vostre impostazioni vengono salvate nella registration selezionata.

#### **RIFERIMENTO**

Per conoscere le impostazioni che vengono memorizzate in una registration, fate riferimento al "Reference Manual" (PDF).

# <span id="page-10-0"></span>Selezionare suoni di batteria (Drum)

Potete suonare timbri di batteria ed effetti sonori dalla tastiera di questa unità.

Un drum kit vi permette di scegliere tra una selezione di suoni. Quando cambiate i drum kit, cambiano i suoni assegnati ad ognuno dei tasti.

#### **RIFERIMENTO**

Fate riferimento alla "Drum Kit List" nella "Data List" (PDF) per i dettagli sui suoni di strumenti a percussione che sono assegnati ad ogni tasto.

Potete scaricare la "Data List" (PDF) dal sito Web Roland. **http://www.roland.com/manuals/**

#### **1. Premete il tasto [DRUM] per farlo accendere.**

Appare la schermata DRUM.

![](_page_10_Picture_368.jpeg)

![](_page_10_Picture_37.jpeg)

![](_page_10_Picture_38.jpeg)

#### **MEMO**

- Utilizzando la funzione looper ([p. 26\)](#page-25-0) per sovraincidere suoni di batteria, potete creare pattern ritmici utilizzando questi suoni.
- Potete suonare la tastiera per ascoltare il suono su cui è posizionato il cursore.
- Se premete il tasto [TRANSPOSE] mentre appare la schermata DRUM, la schermata DRUM non cambia. Premete il tasto [EXIT] per tornare alla schermata precedente.
- Potete usare i tasti DRUM LEVEL [ | ] [ V ] per regolare il volume del drum kit ([p. 22\)](#page-21-3).

Español

# <span id="page-11-3"></span><span id="page-11-2"></span><span id="page-11-1"></span>Usare i drawbar

I drawbar sono assegnati a suoni con piedaggi (intonazione) differenti. Potete creare un'ampia varietà di timbri di organo sovrapponendo questi suoni.

Il volume è al massimo quando il drawbar è completamente abbassato; non si produce suono se il drawbar è completamente alzato.

![](_page_11_Picture_4.jpeg)

- **1. Selezionate un timbro di organo [\(p. 9](#page-8-2)).**
- **2. Fate scorrere i drawbar per regolare il suono.**

Il volume di ogni piedaggio viene visualizzato numericamente.

![](_page_11_Picture_412.jpeg)

### Quando avete selezionato "Transistor Organ" come suono di organo

La struttura dei piedaggi è diversa per l'organo Transistor.

Potete agire sui seguenti drawbar. Gli altri drawbar non sono disponibili.

![](_page_11_Picture_413.jpeg)

I drawbar sulla destra con le icone " $\sim$ " e " $\sim$ " regolano rispettivamente il volume del suono "delicato" e del suono "brillante." Se questi due drawbar sono completamente alzati, non si produce suono.

# <span id="page-11-0"></span>Usare l'effetto Rotary

Questo effetto aggiunge modulazione al suono come se steste utilizzando un altoparlante rotante.

**1. Premete il tasto ROTARY SOUND [ON/OFF] per farlo accendere.**

L'effetto di altoparlante rotante viene aggiunto al suono.

#### **2. Premete il tasto ROTARY SOUND [FAST/SLOW] per alternarlo tra acceso e spento.**

![](_page_11_Picture_414.jpeg)

Alternando l'effetto rotary da "Fast" a "Slow," la modulazione rallenta gradualmente. Alternando da "Slow" a "Fast," la modulazione

accelera gradualmente.

#### **MEMO**

- Potete effettuare impostazioni separate per il tweeter (altoparlanti acuti) e il woofer (altoparlante dei bassi) per specificare le loro velocità di rotazione con le impostazioni fast e slow, così come il tempo impiegato dal tweeter e dal woofer per cambiare la velocità quando la commutate (ROTARY:  $\rightarrow$  PDF).
- Se state suonando timbri di organo, potete usare la leva pitch bend/modulation per controllare l'effetto rotary. Allontanate la leva da voi per attivare e disattivare l'effetto rotary o applicare il freno (brake); muovete la leva a sinistra o a destra per alternare tra le velocità fast/slow. Per maggiori informazioni sul controllo dell'effetto rotary tramite la leva modulation, fate riferimento al "Reference Manual" (PDF).
- Potete anche usare un interruttore a pedale (serie DP; venduto separatamente), un pedale di espressione (serie EV; venduto separatamente), l'interruttore di una pedaliera (PK-9; venduta separatamente), o il D-BEAM controller per alternare tra fast e slow [\(p. 12,](#page-11-1)  $\rightarrow$  PDF).

### <span id="page-11-4"></span>Usare la percussione

Questa aggiunge un attacco all'inizio di ogni nota rendendo il suono più incisivo e percussivo.

- **1. Premete il tasto [PERCUSSION] per farlo accendere.**
- **2. Usate i tasti CURSOR [ ] [ ] e la manopola [VALUE] per selezionare l'effetto desiderato.**
	- \* Se attivate la percussione, il suono del drawbar 1' non è udibile.

#### **MEMO**

Se premete il tasto [TRANSPOSE] mentre è visualizzata la schermata PERCUSSION, la schermata PERCUSSION non cambia. Premete il tasto [EXIT] per tornare alla schermata precedente.

# <span id="page-11-5"></span>Usare il Vibrato/Chorus

Ecco come applicare il vibrato (una modulazione ciclica dell'intonazione). Potete anche applicare il chorus, che mixa il suono del vibrato con il suono non processato per produrre una maggiore profondità e spaziosità.

#### **1. Premete il tasto [VIBRATO/CHORUS] per farlo accendere.**

#### **2. Ruotate la manopola [VALUE] per selezionare l'effetto desiderato.**

![](_page_11_Picture_415.jpeg)

#### **MEMO**

Se premete il tasto [TRANSPOSE] mentre è visualizzata la schermata VIBRATO/CHORUS, la schermata VIBRATO/CHORUS non cambia. Premete il tasto [EXIT] per tornare alla schermata precedente.

<span id="page-12-1"></span><span id="page-12-0"></span>Questa unità vi permette di usare i drawbar del pannello superiore per modificare il carattere dei suoni di sintetizzatore.

#### **MEMO**

- Se state suonando due timbri (split o dual) [\(p. 12](#page-11-5)), le impostazioni determinano quale suono viene modificato.
	- **• Se uno dei suoni è un timbro di organo** I drawbar svolgono la loro funzione per il suono di organo. Il suono di synth non cambia.
	- **• Se uno dei suoni è un timbro di piano** Il suono di piano non può essere cambiato. L'effetto si applica solo al suono di synth.
	- **• Se sono combinati due suoni di sintetizzatore** I drawbar influenzano entrambi i suoni di synth.
- L'effetto può essere applicato anche quando suonate un singolo timbro di piano.
- Per alcuni suoni acustici (+ PDF), DECAY, CUTOFF, e RESONANCE non hanno effetto.

# Cambiare l'inviluppo del volume (ATTACK, DECAY, RELEASE)

La forma che descrive come cambia il volume dello strumento nel tempo dall'inizio alla fine della nota prende il nome di "inviluppo." Su uno strumento a tastiera, specifica il modo in cui il volume cambia da quando suonate il tasto a quando lo rilasciate.

![](_page_12_Figure_11.jpeg)

![](_page_12_Picture_513.jpeg)

Su questa unità, potete usare i 3 drawbar più a sinistra per regolare i tempi di ATTACK, DECAY, e RELEASE del suono selezionato.

#### **1. Selezionate un suono di sintetizzatore [\(p. 10\)](#page-9-2).**

#### **2. Muovete i drawbar per regolare i valori dei parametri corrispondenti.**

![](_page_12_Picture_514.jpeg)

Agendo su un drawbar il valore corrente appare nello schermo.

![](_page_12_Picture_18.jpeg)

#### **MEMO**

- Mentre appare il valore di un parametro, potete ruotare la manopola [VALUE] per regolare il valore.
- Il valore di ogni parametro viene visualizzato come un offset (differenza) relativa al valore di default specificato originariamente per ogni suono. Col valore "0" (drawbar vicino la posizione centrale "4"), il parametro si trova nello stato originale.
- Se premete il tasto [TRANSPOSE] mentre è visualizzata la schermata di regolazione, questa non cambia. Premete il tasto [EXIT] per tornare alla schermata precedente.

### Regolare il carattere timbrico (CUTOFF, RESONANCE)

Il filtro determina il carattere timbrico del suono.

Potete usare il filtro per tagliare o enfatizzare diverse regioni di frequenze del suono, modificando così il suo carattere.

![](_page_12_Picture_515.jpeg)

Su questa unità, potete usare i 2 drawbar più a destra per regolare Cutoff e Resonance del suono correntemente selezionato.

#### **1. Selezionate un suono di sintetizzatore [\(p. 10\)](#page-9-2).**

**2. Muovete i drawbar per regolare i valori dei parametri corrispondenti.**

![](_page_12_Picture_516.jpeg)

Agendo su un drawbar il valore corrente appare nello schermo.

![](_page_12_Figure_32.jpeg)

\* Certe impostazioni potrebbero produrre rumore o suoni ad alto volume. State attenti al volume del mixer o ampli collegati.

#### **MEMO**

- Mentre appare il valore di un parametro, potete ruotare la manopola [VALUE] per regolare il valore.
- Il valore di ogni parametro viene visualizzato come un offset (differenza) relativa al valore di default specificato originariamente per ogni suono. Col valore "0" (drawbar vicino la posizione centrale "4"), il parametro si trova nello stato originale.
- Se premete il tasto [TRANSPOSE] mentre è visualizzata la schermata di regolazione, questa non cambia. Premete il tasto [EXIT] per tornare alla schermata precedente.

 $\Box$ 环盟

talianc

# <span id="page-13-2"></span><span id="page-13-1"></span><span id="page-13-0"></span>Applicare gli effetti (EFX)

Potete applicare effetti al timbro con cui suonate. Questa unità contiene 7 processori effetti, ognuno impostabile indipendentemente.

Per i sei effetti ad eccezione di rotary, potete usare il "global control" per applicare in modo pratico ogni effetto nel modo più appropriato.

#### **MEMO**

• Se state suonando due timbri (split o dual) ([p. 15\)](#page-14-2), le impostazioni determinano quale suono viene modificato. Usando Dual: Lo stesso effetto si applica ad entrambi i suoni.

Usando Split: Gli effetti vengono applicati solo alla parte Upper (superiore) (eccetto il riverbero). Però, se avete assegnato un suono di organo alla parte Lower (inferiore), lo stesso effetto si applica a tutte le parti.

• Gli effetti sono collegati nell'ordine indicato sotto.

![](_page_13_Figure_8.jpeg)

#### **1. Selezionate un suono [\(p. 9](#page-8-0)).**

#### **MEMO**

Certi suoni hanno già applicati degli effetti.

Il modo in cui sono applicati gli effetti differisce a seconda del suono.

#### **2. Ruotate le manopole per regolare l'intensità di ogni effetto.**

\* Gli effetti potrebbero causare rumore o suoni intensi. Per evitare malfunzionamenti e/o danni ai diffusori, regolate il volume di mixer e amplificatori esterni.

![](_page_13_Picture_15.jpeg)

### Che cos'è il global control?

Una tecnologia che ottimizza più parametri di un effetto, per controllarlo con una sola manopola.

![](_page_13_Picture_270.jpeg)

#### **MEMO**

Quando ruotate la manopola [DELAY] o la manopola [REVERB], appare il tipo. Potete ruotare la manopola [VALUE] per cambiare il tipo. Se premete il tasto [TRANSPOSE] mentre è visualizzata la schermata di regolazione, questa non cambia. Premete il tasto [EXIT] per tornare alla schermata precedente.

 $\Box$ 环盟

# <span id="page-14-1"></span><span id="page-14-0"></span>Modificare il suono / Produrre effetti sonori (D-BEAM Controller)

Posizionando la vostra mano sopra al D-BEAM sul pannello frontale, potete modificare il suono o produrre effetti sonori.

Questo è un ottimo modo per dare più impatto alle esecuzioni dal vivo.

#### **1. Premete uno dei tasti D-BEAM [PITCH], [SFX], o [CONTROLLER] per farlo accendere.**

![](_page_14_Picture_361.jpeg)

#### **MEMO**

- Potete assegnare l'effetto sonoro al tasto [SFX], e assegnare varie funzioni relative all'esecuzione al tasto [CONTROLLER].
- Il volume dell'effetto sonoro è collegato al volume della sezione Drum. Potete usare i tasti DRUM LEVEL [▲] [▼] per regolare il volume dell'effetto sonoro ([p. 22\)](#page-21-3).
- Se state usando Split ([p. 14](#page-13-2)), l'effetto del tasto [PITCH] e del tasto [CONTROLLER] si applicano solo alla parte Upper.
- **2. Suonando la tastiera, posizionate la vostra mano sopra al D-BEAM e alzatela e abbassatela lentamente.**

#### **MEMO**

Potete specificare la quantità di cambiamento dell'intonazione che avviene (Pitch Bend Range:  $\rightarrow$  PDF).

**3. Per disattivare il D-BEAM controller, premete il tasto che avete premuto al punto 1 per farlo spegnere.**

![](_page_14_Picture_15.jpeg)

### Raggio d'azione del D-BEAM controller

L'illustrazione a destra mostra il raggio d'azione del D-BEAM controller. Muovendo la mano fuori da questo spazio, non si producono effetti.

Il raggio d'azione del D-BEAM controller si riduce drasticamente sotto una luce solare diretta. Ricordatelo usando il D-BEAM all'aperto.

#### **MEMO**

La sensibilità del D-BEAM varia a seconda della luminosità ambientale. Se non funziona come prevedete, potete regolare la sensibilità. Incrementando il valore di sensibilità del D-BEAM ([p. 18\)](#page-17-2) lo si rende più sensibile.

### <span id="page-14-2"></span>Impostazioni del D-BEAM Controller

**1. Premete il tasto D-BEAM [SFX] o [CONTROLLER] per farlo accendere.**

Appare la schermata D-BEAM.

![](_page_14_Picture_362.jpeg)

**2. Ruotate la manopola [VALUE] per selezionare l'effetto sonoro o la funzione che volete controllare usando il D-BEAM controller.**

![](_page_14_Picture_363.jpeg)

#### **RIFERIMENTO**

**Tasto [SFX]** 

Per i dettagli sugli effetti sonori, fate riferimento a "Sound Effect List" nella "Data List" (PDF).

Potete scaricare la "Data List" (PDF) dal sito Web Roland.

![](_page_14_Picture_364.jpeg)

![](_page_14_Picture_365.jpeg)

#### **3. Premete il tasto [EXIT] per terminare la procedura.**

Français

# <span id="page-15-1"></span><span id="page-15-0"></span>Cambiare l'intonazione/Applicare il Vibrato (leva Pitch Bend/Modulation)

Mentre suonate la tastiera, muovete la leva verso sinistra per abbassare l'intonazione, o verso destra per alzarla. Ciò prende il nome di "pitch bend."

![](_page_15_Picture_3.jpeg)

Allontanando la leva da voi, applicate il vibrato. Ciò prende il nome di "modulazione."

![](_page_15_Picture_5.jpeg)

Allontanando la leva da voi mentre la muovete a sinistra o a destra, si applicano entrambi gli effetti simultaneamente.

#### **MEMO**

- Pitch bend e modulazione non si applicano ai suoni di organo. Se state suonando timbri di organo, potete usare la leva pitch bend/modulation per controllare l'effetto rotary. Allontanate la leva da voi per attivare e disattivare l'effetto rotary o applicare il freno; muovete la leva a sinistra o a destra per alternare le velocità fast/slow.
- Se state usando lo Split ([p. 14\)](#page-13-2), pitch bend e modulazione si applicano solo alla parte Upper.
- Potete specificare l'estensione del pitch bend (Pitch Bend Range:  $\Rightarrow$  PDF).
- Potete disabilitare la selezione on/off dell'effetto rotary controllata dalla leva di modulazione (Modulation Lever:  $\rightarrow$  PDF).
- Per i seguenti suoni acustici, potete usare la leva della modulazione per produrre effetti dinamici.
	- N.Trumpet
	- N.Alto Sax
	- N.Flute

# Creare cambiamenti lineari dell'intonazione (Portamento)

Il Portamento è un effetto che produce un cambiamento lineare dell'intonazione tra una nota e la successiva.

Il Portamento può essere applicato ai suoni di piano e a quelli di sintetizzatore.

#### **MEMO**

- Alcuni suoni hanno già applicato il portamento (impostazione di default).
- Usando lo split [\(p. 14\)](#page-13-2), il portamento viene applicato solamente alla parte Upper.
- **1. Premete il tasto [MENU].**
- **2. Ruotate la manopola [VALUE] per selezionare "Portamento."**
- **3. Premete il tasto [ENTER].**
- **4. Usate i tasti CURSOR [ ] [ ] per selezionare "Portamento Switch."**
- **5. Ruotate la manopola [VALUE] per cambiare l'impostazione.**

![](_page_15_Picture_329.jpeg)

**6. Premete il tasto [EXIT] più volte per terminare la procedura.**

### Specificare il tempo impiegato dall'intonazione per cambiare

Potete specificare il tempo impiegato dall'effetto portamento per produrre il cambiamento di intonazione.

- **1. Premete il tasto [MENU].**
- **2. Ruotate la manopola [VALUE] per selezionare "Portamento."**
- **3. Premete il tasto [ENTER].**
- **4. Usate i tasti CURSOR [ ] [ ] per selezionare "Portamento Time."**
- **5. Ruotate la manopola [VALUE] per cambiare l'impostazione.**

**Valore** 0 (breve)–127 (lungo)

**6. Premete il tasto [EXIT] più volte per terminare la procedura.**

# <span id="page-16-2"></span><span id="page-16-0"></span>Alzare o abbassare l'estensione in ottave (Octave)

Potete cambiare l'intonazione della tastiera in intervalli di un'ottava.

#### **1. Premete il tasto OCTAVE [ ] o [ ].**

![](_page_16_Picture_4.jpeg)

**Valore**  $\begin{vmatrix} -3-0-3 \\ -3 \end{vmatrix}$  (ottave)

#### **MEMO**

- Se questa impostazione è diversa da "0," il tasto OCTAVE [DOWN] o [UP] si accende.
- Premendo simultaneamente i tasti OCTAVE [DOWN] e [UP], potete riportare l'impostazione a "0."
- Se state suonando due timbri di piano insieme, muovete il cursore per selezionare il suono di cui volete cambiare l'ottava.

## <span id="page-16-1"></span>Trasporre l'intonazione (Transpose)

Potete trasporre l'intonazione della tastiera.

Questa impostazione specifica la nota suonata dal tasto C centrale (C4 - DO4).

**1. Tenete premuto il tasto [TRANSPOSE] e premete il tasto [–] o [+].**

![](_page_16_Picture_15.jpeg)

Il display mostra l'impostazione della trasposizione.

![](_page_16_Picture_17.jpeg)

**Valore** C<sub>0</sub>–C8 (semitoni)

#### **MEMO**

- Se questa impostazione è diversa da "C4," il tasto [TRANSPOSE] si accende.
- Se tenete premuto il tasto [TRANSPOSE] e premete continuamente il tasto [–] o [+], l'impostazione cambia rapidamente i suoi valori, e si arresta temporaneamente alla nota C di ogni ottava.
- Se tenete premuto il tasto [TRANSPOSE] e premete simultaneamente i tasti [–] e [+], l'impostazione torna a "C4."
- Mentre è visualizzata l'impostazione della trasposizione, potete ruotare la manopola [VALUE] per cambiare il valore.

日本語

English

# <span id="page-17-3"></span><span id="page-17-1"></span><span id="page-17-0"></span>Sovrapporre due suoni (Dual)

"Dual" si riferisce all'impostazione in cui due suoni sono sovrapposti. \* Non potete sovrapporre due timbri di organo.

![](_page_17_Picture_3.jpeg)

# <span id="page-17-2"></span>Sovrapporre un suono di piano e uno di synth

![](_page_17_Picture_5.jpeg)

**1. Premete simultaneamente i tasti di due suoni della sezione piano e della sezione synthesizer.**

I tasti dei suoni che avete selezionato si illuminano, e appare la schermata DUAL.

![](_page_17_Figure_8.jpeg)

**Tipo di multieffetto (**&**PDF)**

#### **MEMO**

- Potete anche selezionare Dual premendo il tasto MODE [PIANO] e il tasto MODE [SYNTH] simultaneamente.
- Il suono del tasto che premete per primo viene assegnato alla parte 1.

### Cambiare i suoni

Ecco come potete cambiare i suoni.

Potete anche combinare due suoni dello stesso tasto del suono.

#### **2. Selezionate un suono.**

- 1. Premete i tasti CURSOR [△] [▼] per selezionare il timbro che volete cambiare.
- 2. Ruotate la manopola [VALUE] per selezionare un timbro.

#### **MEMO**

Premendo il tasto di un suono che è acceso, potete combinare due suoni selezionati dallo stesso tasto del suono.

#### **3. Regolate il volume di ogni parte.**

Premete i tasti LEVEL  $[\triangle] [\nabla]$  per regolare il volume (0-12).

#### **MEMO**

Se avete combinato due suoni della stessa sezione, cambia il volume del suono selezionato dal cursore.

#### **4. Specificate l'ottava di ogni parte.**

Usate i tasti CURSOR [▲] [▼] per selezionare il suono di cui volete specificare l'ottava, e usate i tasti OCTAVE [DOWN] [UP] per specificare l'ottava.

### Combinare un suono di organo con uno di piano o di sintetizzatore

# **Suono di Organo**

**Suono di Piano/Suono di Synth**

**1. Premete simultaneamente il tasto MODE [ORGAN] e il tasto di un suono nella sezione piano o synthesizer.**

Il tasto MODE [ORGAN] e il tasto del suono che avete selezionato si illuminano, e appare la schermata DUAL.

![](_page_17_Picture_373.jpeg)

#### **MEMO**

- Potete anche selezionare Dual premendo il tasto MODE [ORGAN] e il tasto MODE [PIANO] o MODE [SYNTH] simultaneamente.
- Il suono del tasto che premete per primo viene assegnato alla parte 1.

### Cambiare i suoni

Ecco come potete cambiare i suoni.

#### **2. Selezionate un suono.**

- 1. Premete i tasti CURSOR **[ ] [ ]** per selezionare la parte.
- 2. Usate il tasto [TYPE], i tasti dei suoni, e la manopola [VALUE] per selezionare un timbro.

#### **3. Regolate il volume.**

![](_page_17_Picture_374.jpeg)

#### **4. Specificate l'ottava.**

Usate i tasti OCTAVE [DOWN] [UP] per specificare l'ottava del suono di piano o del suono di sintetizzatore.

### Annullare Dual

Ecco come annullare Dual.

![](_page_17_Picture_375.jpeg)

# <span id="page-18-1"></span><span id="page-18-0"></span>Suonare timbri differenti con le mani sinistra e destra (Split)

"Split" si riferisce all'impostazione che vi permette di suonare timbri diversi con le mani sinistre a destra.

La tastiera viene divisa in due regioni: quella destra è chiamata "parte upper," e quella sinistra prende il nome di "parte lower." Il punto di suddivisione della tastiera viene chiamato "split point" ([p.](#page-20-1)  [21](#page-20-1)).

![](_page_18_Figure_4.jpeg)

### Assegnare i timbri di Dual alle regioni sinistra e destra

Ecco come due suoni che avete sovrapposto possono essere suddivisi nelle regioni sinistra a destra della tastiera.

**1. Premete i due tasti dei suoni o e tasti MODE simultaneamente per selezionare l'impostazione Dual [\(p.](#page-17-3) [18\)](#page-17-3).**

#### **MEMO**

Il suono del tasto che premete per primo viene assegnato alla parte 1.

#### **2. Premete il tasto SYNTH [SPLIT] o ORGAN [SPLIT] per farlo accendere.**

Il suono che era assegnato alla parte 1 dell'impostazione Dual viene assegnato alla parte Upper, e il suono che era assegnato alla parte 2 viene assegnato alla parte Lower.

![](_page_18_Figure_12.jpeg)

### <span id="page-18-2"></span>Combinare due timbri di organo

**Suono di organo Suono di organo**

- **1. Selezionate il suono di organo desiderato [\(p. 9\)](#page-8-2).**
- **2. Premete il tasto ORGAN [SPLIT] per farlo accendere.**

![](_page_18_Picture_18.jpeg)

Appare la schermata SPLIT.

![](_page_18_Figure_20.jpeg)

![](_page_18_Figure_21.jpeg)

- **Tipo di multieffetto (**&**PDF)**
- **3. Premete il tasto [UPPER/LOWER] per selezionare la parte di quel volete cambiare il suono.**

![](_page_18_Picture_335.jpeg)

Il cursore si sposta sulla parte che avete selezionato.

![](_page_18_Figure_26.jpeg)

#### **4. Fate scorrere i drawbar per creare il suono dell'organo desiderato.**

Il suono della sua parte selezionata cambia mentre muovete i drawbar sul pannello.

#### **MEMO**

- Il tasto [PERCUSSION] è valido solo per il suono di organo della parte Upper.
- Quando il tipo di organo è Rock Organ o Jazz Organ, potete specificare la parte a cui viene applicato l'effetto vibrato o chorus (Vibrato/Chorus Part:  $\rightarrow$  PDF).
- Quando il tipo di organo è transistor, l'effetto si applica alle due parti upper e lower indipendentemente da questa impostazione.
- Usate il drawbar [LEVEL] per regolare il volume del suono di organo. Il drawbar [LEVEL] agisce su tutte le parti di organo (upper, lower, e pedal)
- \* Tutte le parti hanno lo stesso tipo di organo.

English

 $\Box$ 大謡

## <span id="page-19-1"></span><span id="page-19-0"></span>Combinare un suono di Piano e un suono di Synth

### **Suono di Piano/ Suono di Piano/ Suono di Synth**

**Suono di Synth**

- **1. Selezionate un suono di piano o un suono di sintetizzatore [\(p. 9](#page-8-3)).**
- **2. Premete il tasto SYNTH [SPLIT] per farlo accendere.**

![](_page_19_Picture_6.jpeg)

#### Appare la schermata SPLIT.

![](_page_19_Picture_307.jpeg)

### Cambiare il suono di ogni parte

Il suono che avete selezionato al punto 1 viene assegnato alla parte Upper.

Potete usare la seguente procedura per cambiare il suono di ogni parte.

Potete anche combinare due suoni selezionati dallo stesso tasto del suono.

#### **3. Selezionate il suono di ogni parte.**

1. Premete i tasti CURSOR [1] [7] per selezionare una parte.

2. Usate i tasti dei suoni e la manopola [VALUE] per selezionare il suono di ogni parte.

3. Premete il tasto [EXIT] per tornare alla schermata SPLIT.

#### **4. Regolate il volume di ogni parte.**

Premete i tasti LEVEL  $[\triangle] [\nabla]$  per regolare il volume (0-12).

#### **MEMO**

Se avete combinato due suoni dalla stessa sezione, cambia il volume del suono selezionato dal cursore.

#### **5. Specificate l'ottava per ogni parte.**

Usate i tasti CURSOR [▲] [▼] per selezionare una parte, e usate i tasti OCTAVE [DOWN] [UP] per specificare l'ottava.

### Combinare un suono di organo con un suono di piano o sintetizzatore

![](_page_19_Figure_24.jpeg)

- **1. Effettuate impostazioni che combinano due suoni di organo, o che combinano un suono di piano con un suono di sintetizzatore [\(p. 19](#page-18-2), [p. 20\)](#page-19-1).**
- **2. Selezionate una parte e cambiate il suo suono.**
	- 1. Premete i tasti CURSOR [A] [ $\Pi$ ] o i tasti [UPPER/LOWER] per selezionare una parte.
	- 2. Usate il tasto [TYPE], i tasti dei suoni, e la manopola [VALUE] per selezionare un suono.
	- 3. Premete il tasto [EXIT] per tornare alla schermata SPLIT.

#### **3. Regolate il volume.**

![](_page_19_Picture_308.jpeg)

#### **4. Specificate l'ottava.**

Usate i tasti CURSOR [A] [V] per selezionare una parte, e usate i tasti OCTAVE [DOWN] [UP] per specificare l'ottava.

#### **MEMO**

Potete anche aggiungere il suono di organo usando il tasto [UPPER/LOWER] per selezionare la parte a cui non è assegnato il suono di organo, e poi abbassando il drawbar.

#### **Esempi di impostazione:**

![](_page_19_Figure_37.jpeg)

# <span id="page-20-0"></span>Suonare timbri di batteria nella parte Lower

Potete suonare timbri di batteria nella parte Lower mentre suonate un timbro differente nella parte Upper.

![](_page_20_Picture_246.jpeg)

**1. Effettuate le impostazioni dello split ([p. 19](#page-18-1)).**

#### **2. Premete il tasto [DRUM] per farlo accendere.**

La parte Lower seleziona automaticamente un suono di batteria.

\* L'impostazione del suono della parte Upper non cambia.

### <span id="page-20-1"></span>Cambiare lo Split Point

Potete cambiare lo split point (il punto in cui viene divisa la tastiera).

![](_page_20_Figure_10.jpeg)

#### VR-730

![](_page_20_Figure_12.jpeg)

**Split point (all'accensione: C4, incluso nella zona della mano sinistra)**

- **1. Premete il tasto ORGAN [SPLIT] o il tasto SYNTH [SPLIT] per farlo accendere.**
- **2. Tenendo premuto il tasto [SPLIT] che avete premuto al punto 1, suonate il tasto che volete specificare come split point.**

Il tasto che avete suonato diventa lo split point. Lo split point sarà il tasto più basso della parte Upper.

![](_page_20_Figure_17.jpeg)

#### **MEMO**

- Mentre è visualizzata la schermata dello split point, potete anche cambiare il valore la manopola [VALUE].
- Potete anche specificare lo split point usando il tasto [SPLIT] della sezione Organ o della sezione Synthesizer.
- L'impostazione dello split point è condivisa, indipendentemente dei suoni che state combinando.

# Annullare lo Split

#### **1. Premete il tasto [EXIT] o il tasto [SPLIT] acceso per farlo spegnere.**

Lo Split viene annullato.

Il suono assegnato alla parte Upper ora si sente lungo l'intera tastiera.

#### **MEMO**

Potete anche premere uno qualsiasi dei tasti MODE per annullare lo split.

 $\Box$ 

English

# <span id="page-21-4"></span><span id="page-21-1"></span><span id="page-21-0"></span>Selezionare/Riprodurre il Rhythm Pattern

Questa unità può riprodurre un pattern ritmico (detto rhythm pattern) mentre suonate.

**1. Premete più volte il tasto [SONG/RHYTHM] per accedere alla schermata RHYTHM.**

![](_page_21_Picture_4.jpeg)

- **2. Ruotate la manopola [VALUE] per selezionare un pattern ritmico.**
- **3.** Premete il tasto [▶/■] (START/STOP).

Il rhythm pattern inizia a suonare.

**4.** Premete ancora una volta il tasto [▶/■] (START/STOP) **per arrestare la riproduzione del rhythm pattern.**

#### **RIFERIMENTO**

Per i dettagli sui rhythm pattern, fate riferimento alla "Rhythm Pattern List" nella "Data List" (PDF).

Potete scaricare la "Data List" (PDF) dal sito Web Roland.

**http://www.roland.com/manuals/**

#### Che cos'è un rhythm pattern?

"Rhythm pattern" sì riferisce a frasi ripetute suonate da strumenti ritmici come batteria e percussioni.

Questa unità contiene numerosi ritmi per diversi stili musicali.

## <span id="page-21-2"></span>Cambiare il tempo del Rhythm Pattern

Potete impostare il tempo del rhythm pattern.

- Questa impostazione specifica il tempo delle seguenti funzioni.
- Registrazione e riproduzione della song (formato SMF)
- Effetti sincronizzati al tempo

#### **1. Premete il tasto [TAP TEMPO].**

Appare la schermata TEMPO.

![](_page_21_Picture_23.jpeg)

**2. Premete più volte il tasto [TAP TEMPO] all'intervallo del tempo desiderato.**

Gli intervalli con cui "battete" il tasto specificano il valore del tempo.

![](_page_21_Picture_249.jpeg)

#### **MEMO**

- Mentre è visualizzata la schermata TEMPO, potete cambiare il valore anche ruotando la manopola [VALUE].
- Se premete il tasto [TRANSPOSE] mentre è visualizzata la schermata TEMPO, la schermata TEMPO non cambia. Premete il tasto [EXIT] per tornare alla schermata precedente.
- L'impostazione del tempo può essere memorizzata come parte della registration [\(p. 11](#page-10-3)).

## <span id="page-21-3"></span>Regolare il volume del Rhythm Pattern

Potrete regolare il volume del rhythm pattern.

Questa impostazione specifica il volume delle seguenti funzioni.

- Il volume dei suoni di batteria e degli effetti sonori
- Il volume di riproduzione della song (SMF, audio)
- Il volume degli effetti sonori riprodotti dal D-BEAM controller
- **1. Usate i tasti DRUM LEVEL [ ] [ ].**

<span id="page-22-1"></span><span id="page-22-0"></span>Questa unità vi consente di registrare la vostra esecuzione. Potete riprodurre un'esecuzione registrata per controllare come avete suonato, o suonare sull'esecuzione registrata.

Questa unità può registrare nei formati SMF o audio.

- Per poter usare la registrazione, dovete collegare una memoria flash USB (venduta separatamente) alla porta USB MEMORY ([p.](#page-3-1)  [4\)](#page-3-1).
- \* Usate una memoria USB Flash venduta da Roland. Non possiamo garantire il funzionamento se vengono usati altri prodotti.

### Registrazione SMF e audio

![](_page_22_Picture_393.jpeg)

\* Gli SMF (Standard MIDI File) usano un formato standard per il file musicale che è stato formulato così che file contenenti dati musicali siano ampiamente compatibili, indipendentemente dal costruttore del dispositivo di ascolto. È disponibile un'enorme varietà di musica, per l'ascolto, per lo studio di strumenti musicali, per il Karaoke, etc.

## <span id="page-22-2"></span>Registrazione

### Preparazioni per la registrazione

- **1. Collegate una memoria flash USB (venduta separatamente) alla porta USB MEMORY ([p. 4\)](#page-3-1).**
- **2. Se desiderate, selezionate un rhythm pattern che suona mentre registrate [\(p. 22](#page-21-4)).**
- **3. Premete il tasto [ ] (REC).**

Il tasto [●] (REC) si accende, il tasto [▶/■] (START/STOP) lampeggia, e questa unità è pronta a registrare.

![](_page_22_Picture_14.jpeg)

**4. Ruotate la manopola [VALUE] per selezionare il formato di registrazione.**

![](_page_22_Picture_394.jpeg)

### Avviare/arrestare la registrazione

#### **5.** Premete il tasto [►/■] (START/STOP).

Quando inizia la registrazione, il tasto [ $\blacktriangleright$ / $\blacksquare$ ] (START/STOP) si accende, e appare la schermata della registrazione.

Il numero di battute viene visualizzato durante la registrazione SMF, e la durata della registrazione appare durante la registrazione audio.

![](_page_22_Picture_21.jpeg)

#### **MEMO**

Se state registrando in formato SMF, suona un conteggio di due battute prima dell'inizio della registrazione.

#### **6.** Premete il tasto [►/■] (START/STOP).

La registrazione si arresta, e appare la schermata SAVE SONG.

**Tasti CURSOR [ ] [ ]** Selezionano il carattere che volete cambiare.

Cancella il carattere.

![](_page_22_Picture_26.jpeg)

Salvare la vostra esecuzione registrata

**7. Assegnate un nome alla song.**

**Tasto MODE [ORGAN]** 

**Tasto MODE [PIANO]** 

La song viene salvata.

**Tasto/Manopola Operazione**

**Manopola [VALUE]** Cambia il carattere.

**(Space)** Inserisce uno spazio.

assegnate un nome differente.

A file with the

same name<br>already exists.

Se non volete salvare la song, premete il tasto [EXIT].

**8. Premete il tasto [ENTER] o il tasto MODE [SYNTH] (Save).**

Yes:[ENTER]

\* Se registrate in formato audio ed esiste un brano con lo stesso nome sulla memoria flash USB, non potete salvare. Se appare la seguente schermata, premete il tasto [ENTER] e

Français

English

 $\Box$ 

环盟

Deutsch

![](_page_22_Picture_395.jpeg)

Españo

Português

#### **NOTA**

NON spegnete l'unità o scollegate la memoria flash USB mentre è visualizzato "Executing...".

# <span id="page-23-1"></span><span id="page-23-0"></span>Riprodurre una Song

Ecco come riprodurre una song che avete salvato su un memoria flash USB.

- **1. Collegate una memoria flash USB (venduta separatamente) alla porta USB MEMORY [\(p. 4](#page-3-1)).**
- **2. Premete più volte il tasto [SONG/RHYTHM] per accedere alla schermata SONG.**

![](_page_23_Picture_434.jpeg)

**3. Ruotate la manopola [VALUE] per selezionare la song.**

#### **MEMO**

Se volete selezionare una song salvata in una cartella sulla memoria flash USB, navigate come segue.

- Per andare ad una cartella differente: Usate la manopola [VALUE] per selezionare " ," e poi premete il tasto [ENTER] o il tasto  $[$   $\blacktriangleright$  /  $\blacksquare$  ] (START/STOP).
- Per selezionare una song in una cartella: Usate la manopola [VALUE].
- Per uscire da una cartella: Usate la manopola [VALUE] per selezionare " [1], " e poi premete il tasto [ENTER] o il tasto  $[$   $\blacktriangleright$ / $\blacksquare$  ) (START/STOP).

#### **4.** Premete il tasto [▶/■] (START/STOP).

La song inizia a suonare.

Il numero delle battute viene visualizzato per i brani in formato SMF, e il tempo di riproduzione viene visualizzato per i brani in formato audio.

![](_page_23_Picture_15.jpeg)

#### **5.** Premete il tasto [▶/■] (START/STOP).

La song smette di suonare.

#### **MEMO**

- Potete cambiare il tempo di riproduzione dei brani in formato SMF [\(p. 22](#page-21-2)).
- Potete usare i tasti DRUM LEVEL [A] [V] per regolare il volume di riproduzione [\(p. 22](#page-21-3)).
- Se la song è stata registrata su questa unità come dati SMF, potete usare i tasti LEVEL [  $\bigcup$  ] [  $\blacktriangledown$  ] di ogni sezione o il drawbar [LEVEL] per regolare il volume.

#### <span id="page-23-2"></span>Funzionamento dei tasti

![](_page_23_Picture_435.jpeg)

### Rinominare una Song

Ecco come rinominare una song.

- **1. Collegate una memoria flash USB (venduta separatamente) alla porta USB MEMORY ([p. 4\)](#page-3-1).**
- **2. Premete più volte il tasto [SONG/RHYTHM] per accedere alla schermata SONG.**
- **3. Ruotate la manopola [VALUE] per selezionare la song.**
- **4. Premete il tasto OCTAVE [UP].**

Appare la schermata RENAME.

![](_page_23_Figure_31.jpeg)

Se decidete di annullare, premete il tasto [EXIT].

#### **5. Assegnate un nome alla song.**

![](_page_23_Picture_436.jpeg)

**6. Premete il tasto [ENTER] o il tasto MODE [SYNTH] (Save).** La song viene rinominata.

### Cancellare una Song

Ecco come cancellare una song salvata su una memoria flash USB.

- **1. Collegate una memoria flash USB (venduta separatamente) alla porta USB MEMORY ([p. 4\)](#page-3-1).**
- **2. Premete più volte il tasto [SONG/RHYTHM] per accedere alla schermata SONG.**
- **3. Ruotate la manopola [VALUE] per selezionare la song.**
- **4. Premete il tasto OCTAVE [DOWN].** Appare un messaggio di conferma.

Delete Song OK?

#### Yes:[ENTER] No:[EXIT]

Se decidete di annullare, premete il tasto [EXIT].

**5. Premete il tasto [ENTER].**

La song viene cancellata.

#### **NOTA**

NON spegnete l'unità o scollegate la memoria flash USB mentre

è visualizzato "Executing...".

![](_page_24_Figure_0.jpeg)

<span id="page-25-1"></span><span id="page-25-0"></span>Il looper è una funzione che vi consente di sovraincidere mentre registrate e riproducete in tempo reale.

Potete sfruttare le varie possibilità esecutive, come suonare e regolare gli effetti mentre riproducete frasi registrate come accompagnamento.

\* Il tempo di registrazione massimo è di circa 20 secondi.

# <span id="page-25-2"></span>Registrare con il Looper

![](_page_25_Figure_5.jpeg)

#### **MEMO**

Le fasi indicate con **Possono essere effettuate anche utilizzando un interruttore a pedale (DP-2; venduto separatamente) connesso alla presa** DAMPER o alla presa EXPRESSION PEDAL.

Se volete usare un interruttore a pedale per controllare il looper, impostate Damper Assign (→PDF) o Expression Assign (→PDF) su "LOOPER."

### <span id="page-26-0"></span>Registrare mentre suona pattern ritmico

- **1. Premete più volte il tasto [SONG/RHYTHM] per accedere alla schermata RHYTHM.**
- **2. Ruotate la manopola [VALUE] per selezionare un rhythm pattern.**
- **3. Registrate come descritto in ["Registrare con il Looper" \(p.](#page-25-2) [26\).](#page-25-2)**

Quando inizia la registrazione, anche il rhythm pattern inizia a suonare.

Quando finite di registrare e arrestate la riproduzione in loop, anche il pattern ritmico si arresta.

\* Il rhythm pattern viene registrato, ma non sovrainciso.

#### **MEMO**

Potete specificare il tempo del rhythm pattern prima di registrare [\(p. 22](#page-21-2)).

### Caricare un file audio da riprodurre o registrare

Potete caricare un file audio da una memoria flash USB in questa unità, e usare il looper per riprodurlo o registrare.

#### **MEMO**

Formato dei file audio che possono essere riprodotti: WAV/AIFF, 44.1 kHz, 16-bit

- **1. Premete più volte il tasto [SONG/RHYTHM] per accedere alla schermata SONG.**
- **2. Usate la manopola [VALUE] per selezionare un audio file, e premete il tasto [LOOPER].**

Appare un messaggio di conferma.

![](_page_26_Picture_17.jpeg)

#### Yes:[ENTER] No:[EXIT]

Se decidete di annullare, premete il tasto [EXIT].

#### **MEMO**

Se una frase già registrata è salvata in questo strumento, appare la seguente schermata.

#### Load to looper Overwrite OK?

#### Yes:[ENTER] No:[EXIT]

Quando caricate un file audio, la frase salvata in questo strumento viene cancellata.

Se volete conservare la frase, premete il tasto [EXIT], e salvate la frase su una memoria flash USB come descritto in ["Salvare una](#page-26-1)  [frase" \(p. 27\).](#page-26-1)

#### **3. Premete il tasto [ENTER].**

Il file audio viene caricato.

**4. Riproducete o registrate come descritto in " Riproduzione in Loop" o "Sovraincisione" in ["Registrare con il Looper" \(p.](#page-25-2) [26\)](#page-25-2) e nei punti successivi.**

### Cancellare la frase

Ecco come cancellare la frase salvata in questo strumento.

**1. Nella schermata LOOPER, premete il tasto [SONG/ RHYTHM].**

Appare un messaggio di conferma.

Clear Looper OK?

Se decidete di annullare, premete il tasto [EXIT].

#### **2. Premete il tasto [ENTER].**

La frase viene cancellata.

## <span id="page-26-1"></span>Salvare una frase

Una frase che avete registrato usando il looper può essere salvata come dati audio sulla vostra memoria flash USB.

- \* Per salvare una frase registrata usando il looper, dovete prima collegare la vostra memoria flash USB alla porta USB MEMORY.
- **1. Arrestate la riproduzione in loop [\(p. 26](#page-25-2)).**

#### **2. Premete il tasto [LOOPER].**

Se non volete salvare la frase sulla memoria flash USB, premete il tasto [EXIT] per uscire dalla schermata SAVE LOOPER.

#### **MEMO**

Anche se uscite dal looper senza salvare, la frase resta nella memoria dell'unità fino allo spegnimento.

#### **3. Assegnate un nome alla frase.**

![](_page_26_Picture_400.jpeg)

#### **4. Premete il tasto [ENTER] o il tasto MODE [SYNTH] (Save).**

La frase viene salvata.

\* Se esiste una frase con un nome identico sulla memoria flash USB, non potete salvare.

Se appare la seguente schermata, premete il tasto [ENTER] e assegnate un nome differente.

A file with the same name<br>already exists. Yes: [ENTER]

#### **NOTA**

NON spegnete l'unità o scollegate la memoria flash USB mentre è visualizzato "Executing...".

Españo

 $\Box$ 大評

Deutsch

Français

**talianc** 

![](_page_26_Picture_59.jpeg)

# <span id="page-27-3"></span><span id="page-27-2"></span><span id="page-27-0"></span>Spegnimento automatico dopo un tempo prestabilito (Auto Off)

Secondo le impostazioni di fabbrica, l'unità si spegne automaticamente trascorso un certo tempo dall'ultima esecuzione o operazione sull'unità.

Se non volete che l'unità si spegne automaticamente, impostate "Auto Off" sul valore "OFF" come descritto sotto.

#### **1. Premete il tasto [MENU].**

- **2. Ruotate la manopola [VALUE] per selezionare "System."**
- **3. Premete il tasto [ENTER].**
- **4. Usate i tasti CURSOR [ ] [ ] per selezionare "Auto Off."**

![](_page_27_Picture_8.jpeg)

#### **5. Ruotate la manopola [VALUE] per cambiare l'impostazione.**

![](_page_27_Picture_320.jpeg)

**6. Premete il tasto [EXIT] più volte per terminare la procedura.**

# <span id="page-27-1"></span>Salvare le Registration su una memoria USB (Save Registration)

Tutte le registration memorizzate in questa unità possono essere salvate sulla vostra memoria flash USB in un unico gruppo (registration set).

- **1. Collegate una memoria flash USB (venduta separatamente) alla porta USB MEMORY ([p. 4\)](#page-3-1).**
- **2. Premete il tasto [MENU].**
- **3. Ruotate la manopola [VALUE] per selezionare "Media Utility."**
- **4. Premete il tasto [ENTER].**
- **5. Usate i tasti CURSOR [ ] [ ] per selezionare "Save Registration."**

#### **6. Premete il tasto [ENTER].**

Appare la schermata SAVE REGISTRATION.

![](_page_27_Picture_321.jpeg)

**7. Ruotate la manopola [VALUE] per selezionare il numero di destinazione del salvataggio.**

I numeri per i quali viene visualizzato il nome di un registration set contengono già un registration set salvato. Se selezionate un registration set già salvato come destinazione del salvataggio, il registration set salvato in precedenza viene sovrascritto.

Se non volete sovrascriverlo, selezionate un numero per il quale viene visualizzato "----------" come destinazione di salvataggio.

#### **8. Premete il tasto [ENTER].**

Se selezionate un numero in cui è già stato salvato un registration set, il display chiede "Overwrite Registration OK?"

Se siete certi di volerlo sovrascrivere, premete il tasto [ENTER]. Se decidete di selezionare un numero diverso, premete il tasto [EXIT].

#### **9. Assegnate un nome al registration set.**

![](_page_27_Picture_322.jpeg)

### **10. Premete il tasto [ENTER] o il tasto MODE [SYNTH] (Save).**

Il registration set viene salvato.

#### **NOTA**

NON spegnete l'unità o scollegate la memoria flash USB mentre è visualizzato "Executing...".

**11. Premete il tasto [EXIT] più volte per terminare la procedura.**

# English

# <span id="page-28-1"></span><span id="page-28-0"></span>Caricare Registration salvate da una memoria flash USB (Load Registration)

Ecco come potete caricare in questa unità un registration set salvato su una memoria flash USB.

#### **NOTA**

Quando caricate un registration set, tutte le registration salvate in questa unità vengono sovrascritte e vanno perse. Se non volete perdere quelle registration, salvatele su una memoria flash USB [\(p. 28](#page-27-1)).

- **1. Collegate una memoria flash USB (venduta separatamente) alla porta USB MEMORY ([p. 4\)](#page-3-1).**
- **2. Premete il tasto [MENU].**
- **3. Ruotate la manopola [VALUE] per selezionare "Media Utility."**
- **4. Premete il tasto [ENTER].**
- **5. Usate i tasti CURSOR [ ] [ ] per selezionare "Load Registration."**
- **6. Premete il tasto [ENTER].**

Appare la schermata LOAD REGISTRATION.

![](_page_28_Picture_20.jpeg)

**7. Ruotate la manopola [VALUE] per selezionare il registration set che volete caricare.** Se decidete di annullare, premete il tasto [EXIT].

**8. Premete il tasto [ENTER].**

Il registration set viene caricato.

**NOTA**

NON spegnete l'unità o scollegate la memoria flash USB mentre è visualizzato "Executing...".

**9. Premete il tasto [EXIT] più volte per terminare la procedura.**

# Caricare singole Registration da una memoria flash USB (Load One Regist)

**Load One Resist** 

**Registration sorgente del caricamento**

**Registration di destinazione del caricamento**

**10. Premete il tasto [ENTER].**

La registration viene caricata.

#### **NOTA**

NON spegnete l'unità o scollegate la memoria flash USB mentre è visualizzato "Executing...".

**11. Premete il tasto [EXIT] più volte per terminare la procedura.**

### Potete scaricare delle registration

Un'ampia varietà di registration possono essere scaricate dal sito della libreria sonora Axial e usate su questa unità. Per i dettagli, fate riferimento al sito Web Axial. http://axial.roland.com/

![](_page_28_Picture_39.jpeg)

#### Le Registration salvate su una memoria flash USB ora possono essere caricate individualmente in questa unità.

#### **NOTA**

Quando caricate una registration, la registration che si trova nella destinazione del caricamento viene sovrascritta e va persa. Se non volete perdere quella registration, salvatela su una memoria flash USB prima di procedere. Per i dettagli, fate riferimento a ["Salvare le Registration su una memoria USB \(Save](#page-27-1)  [Registration\)" \(p. 28\)](#page-27-1).

- **1. Collegate una memoria flash USB (venduta separatamente) alla porta USB MEMORY.**
- **2. Premete il tasto [MENU].**
- **3. Ruotate la manopola [VALUE] per selezionare "Media Utility."**
- **4. Premete il tasto [ENTER].**
- **5. Usate i tasti CURSOR [ ] [ ] per selezionare "Load One Regist."**

#### **6. Premete il tasto [ENTER].**

Appare la schermata LOAD ONE REGIST.

![](_page_28_Picture_51.jpeg)

- **7. Ruotate la manopola [VALUE] per selezionare il registration set che contiene la registration che volete caricare.**
- **8. Premete il tasto [ENTER].**
- **9. Usate la manopola [VALUE] e i tasti cursore per selezionare il numero della registration sorgente e di destinazione del caricamento.**

# <span id="page-29-0"></span>Formattare una memoria flash USB (Format USB)

"Formattare" e l'operazione che prepara una memoria flash USB per essere usata su questa unità.

Se il formato della memoria flash USB non corrisponde a quello di questa unità, non potete usare la memoria flash USB con questa unità.

#### **NOTA**

Sappiate che questa operazione cancella tutti i dati che sono stati salvati sulla vostra memoria flash USB.

- **1. Collegate una memoria flash USB (venduta separatamente) alla porta USB MEMORY [\(p. 4](#page-3-1)).**
- **2. Premete il tasto [MENU].**
- **3. Ruotate la manopola [VALUE] per selezionare "Media Utility."**
- **4. Premete il tasto [ENTER].**
- **5. Usate i tasti CURSOR [ ] [ ] per selezionare "Format USB."**

#### **6. Premete il tasto [ENTER].**

Appare un messaggio di conferma. < Format USB >

Format Sure?

Yes:[ENTER] No:[EXIT]

Se decidete di annullare, premete il tasto [EXIT].

#### **7. Premete il tasto [ENTER].**

La memoria flash USB viene formattata.

#### **NOTA**

NON spegnete l'unità o scollegate la memoria flash USB mentre è visualizzato "Executing...".

**8. Premete il tasto [EXIT] più volte per terminare la procedura.**

### Inizializzare un suono di Synth

Quando caricate una libreria di suoni da Axial, o usate l'editor su iPad per modificare i suoni, i parametri preimpostati del suono di sintetizzatore possono venir sovrascritti.

Ecco come inizializzare i parametri del suono di synth riportandoli alle condizioni di fabbrica.

- **1. Selezionate il timbro di synth che volete inizializzare.**
- **2. Tenete premuto il tasto [SYNTH] e premete il tasto [EXIT].** Lo schermo indica "INITIALIZE," e il suono di synth viene inizializzato.

#### **MEMO**

- I timbri di sintetizzatore possono essere inizializzati uno alla volta.
- Per i dettagli su Axial o l'editor per iPad, fate riferimento al sito Web Roland.

**http://www.roland.com/**

# Ripristinare le impostazioni di fabbrica (Factory Reset)

Se desiderate, potete riportare tutte le impostazioni di questa unità alle condizioni di fabbrica. Questa operazione prende il nome di "factory reset."

#### **NOTA**

Quando eseguite l'operazione di factory reset, tutte le impostazioni che avete salvato in precedenza vanno perse, e ritornano alle condizioni impostate in fabbrica.

Anche le impostazioni delle Registration tornano ai valori originali di fabbrica. Se non volete perdere le vostre registration, salvatele su una memoria flash USB prima di continuare [\(p. 28\)](#page-27-1).

- **1. Premete il tasto [MENU].**
- **2. Ruotate la manopola [VALUE] per selezionare "System."**
- **3. Premete il tasto [ENTER].**
- **4. Usate i tasti CURSOR [ ] [ ] per selezionare "Factory Reset."**
- **5. Premete il tasto [ENTER].** Appare un messaggio di conferma.

Factory Reset OK?

#### Yes:[ENTER] No:[EXIT]

Se decidete di annullare, premete il tasto [EXIT].

**6. Premete il tasto [ENTER].** Il display indica "Turn off the power."

Turn off the power.

**7. Spegnete e riaccendete lo strumento ([p. 8\)](#page-7-1).**

Le impostazione di questa unità vengono riportate ai valori di fabbrica.

#### **NOTA**

NON spegnete l'unità mentre è visualizzato "Executing...".

#### **MEMO**

Potete eseguire un factory reset anche tenendo premuto il tasto MODE [ORGAN] e premendo l'interruttore [POWER] per accendere lo strumento.

<span id="page-30-0"></span>Il menù vi permette di modificare le impostazioni dell'esecuzione e dei suoni.

#### **1. Premete il tasto [MENU].**

Appare la schermata del menù.

![](_page_30_Figure_4.jpeg)

- **2. Ruotate la manopola [VALUE] per selezionare una categoria.**
- **3. Premete il tasto [ENTER].**

![](_page_30_Picture_7.jpeg)

**4. Usate i tasti CURSOR [ ] [ ] per selezionare il parametro che volete modificare.**

#### **MEMO**

Se avete selezionato un parametro per il quale il display indica "Press the [ENTER]" premete il tasto [ENTER].

**5. Ruotate la manopola [VALUE] per modificare il valore del parametro.**

# Specifiche principali

#### Roland V-Combo VR-09, VR-730: Tastiera

**VR-09 VR-730 Tastiera** 61 tasti (sensibili alla dinamica) 73 tasti (tastiera semipesata waterfall sensibile alla dinamica) Polifonia Massima<br>
128 voci **Parti Parti** Organo (3 parti), Piano (2 parti), Synthesizer (2 parti), Drum (1 parte), GM2 (16 parti) **Suoni** 245 suoni 268 suoni **Alimentazione** Trasformatore di CA, batterie ricaricabili Ni-MH (AA, HR6) x 8 600 mA Durata prevista la batteria per uso continuo: **Consumo** Batterie Ni-MH ricaricabili: circa 5 ore (circa 3 ore se è collegata una memoria flash USB) Queste cifre variano a seconda delle specifiche delle batterie e delle condizioni reali di utilizzo. \* Le batterie zinco-carbone e le batterie alcaline non possono essere usate **Dimensioni** 1.008 (L) x 300 (P) x 106 (A) mm 1.215 (L) x 366 (P) x 124 (A) mm Português **Peso (trasformatore escluso)** 5,5 kg Manuale dell'utente Manuale dell'utente Foglio "USARE L'UNITÀ IN MODO SICURO" Foglio "USARE L'UNITÀ IN MODO SICURO" **Accessori** Trasformatore di CA Trasformatore di CA Cavo di alimentazione Cavo di alimentazione Protezione memoria USB Nucleo in ferrite Supporto per tastiera (\*1): KS-18Z, KS-12 Pedale Damper: serie DP Pedale di espressione: serie EV **Accessori Opzionali (venduti**  Pedaliera: PK-9 **separatamente)** Memoria flash USB (\*2) \*1: Quando usate il KS-18Z, assicuratevi che l'altezza dell'unità sia di 1 metro o meno. \*2 Usate una memoria flash USB disponibile in commercio o una memoria flash USB venduta da Roland. Però, non possiamo garantire che tutte le memoria flash USB disponibili in commercio funzionino con questa unità.

\* Questo documento illustra le specifiche del prodotto nel momento in cui il documento è stato redatto. Per le informazioni più recenti, fate riferimento al sito Web Roland.

**6. Premete il tasto [EXIT] più volte per terminare la procedura.**

#### **MEMO**

Per i dettagli su ogni voce del menù, fate riferimento al "Reference Manual" (PDF).

![](_page_30_Picture_382.jpeg)

English

 $\Box$ 

环盟

Deutsch

### <span id="page-31-1"></span> **AVVISO**

#### <span id="page-31-0"></span>**Riguardo alla funzione Auto Off**

L'alimentazione di questa unità si spegne automaticamente trascorso un tempo predeterminato dall'ultima esecuzione, o operazione sui controlli (funzione Auto Off). Se non volete che l'unità si spenga automaticamente, disabilitate la funzione Auto Off [\(p. 28\)](#page-27-3).

#### **Usate solo il supporto raccomandato**

Questa unità va usata solo con un supporto raccomandato da Roland.

![](_page_31_Picture_6.jpeg)

#### **Non usate collocazioni instabili**

Quando usate l'unità con un supporto raccomandato da Roland, il supporto dev'essere posizionato attentamente così da rimanere stabile ed in piano. Se non utilizzate un supporto, dovete comunque

accertarvi che la collocazione scelta per l'unità offra una superficie piana che sostenga correttamente <u>l'unità, senza farla oscillare.</u><br>|'unità, senza farla oscillare.

#### **Precauzioni relative al posizionamento di questa unità su un supporto**

Siate certi di seguire attentamente le istruzioni nel Manuale dell'Utente ponendo l'unità su un supporto ("Reference Manual" (PDF)). Se non posizionata correttamente, rischiate di creare situazioni di instabilità che

possono provocare cadute dell'unità o il ribaltamento del supporto, con possibilità di danni alla persona.

![](_page_31_Picture_13.jpeg)

#### **Usate solo il trasformatore di CA incluso e la**

#### **tensione corretta**

Usate solo il trasformatore di CA specificato, e assicuratevi che la tensione locale corrisponda alla tensione d'ingresso specificata sul trasformatore. Altri trasformatori di CA possono avere polarità

differenti o essere progettati per altre tensioni, perciò il loro uso può produrre danni, malfunzionamenti o scosse elettriche. 

#### **Usate solo il cavo di alimentazione fornito**

Usate solo il cavo di alimentazione incluso. Inoltre, il cavo di alimentazione fornito non dev'essere utilizzato con nessun altro dispositivo.

![](_page_31_Picture_20.jpeg)

#### **Usate solo i supporti specificati**

Questa unità è progettata per essere usata in combinazione con supporti specifici (KS-18Z, KS-12) prodotti da Roland. Se usata in combinazione con altri supporti, rischiate danni fisici in conseguenza alla caduta del prodotto dovute a mancanza di stabilità.

### **ATTENZIONE**

#### **Valutate le questioni di sicurezza prima di usare i supporti**

Anche se avete seguito tutte le istruzioni nel "Reference Manual" (PDF), potreste incontrare situazioni nelle quali la tastiera cade dal supporto o il supporto si ribalta. Prestate attenzione a tutte le questioni di sicurezza prima di usare questo prodotto.

![](_page_31_Picture_27.jpeg)

#### **Fate attenzione a non pizzicarvi le dita**

Fate attenzione a non pizzicarvi le dita quando maneggiate parti mobili come le seguenti. Raccomandiamo la supervisione di un adulto ogni qual volta un bambino piccolo deve usare l'unità.

- Coperchio della memoria flash USB ([p. 8\)](#page-7-2)
- Pedale di Espressione [\(p. 6](#page-5-1))<br>Pedale di Espressione (p. 6)

#### **Conservate gli oggetti di piccole dimensioni fuori dalla portata dei bambini**

Per evitare ingestioni accidentali delle parti sottoelencate, tenetele sempre fuori dalla portata dei bambini piccoli.

- Parti incluse:
	- Nucleo in ferrite ([p. 8](#page-7-2)) • Chiave a brugola [\(p. 8\)](#page-7-2)
- Viti ([p. 8\)](#page-7-2)

# NOTE IMPORTANTI

#### **Alimentazione: Uso delle Batterie**

- Se le batterie sono quasi esaurite, il suono potrebbe distorcere / interrompersi ad alti livelli di volume, ma questo non indica un malfunzionamento. Se ciò accadesse, sostituite le batterie / usate il trasformatore di CA incluso.
- Se fate funzionare l'unità a batterie, usate batterie ricaricabili Ni-MH.

#### **Posizionamento**

- Evitate che dispositivi di illuminazione che vengono usati normalmente con la loro sorgente luminosa posta molto vicina all'unità (come luci per pianoforti), o potenti riflettori illuminino la stessa zona dell'unità per lunghi periodi di tempo. Un calore eccessivo può deformare o scolorire l'unità.
- Evitate che restino degli oggetti appoggiati alla tastiera. Questo può provocare malfunzionamenti, come tasti che smettono di produrre suono.
- A seconda del materiale e della temperatura della superficie su cui ponete l'unità, i piedini in gomma possono scolorire o macchiare la superficie.

#### **Manutenzione**

• Per la pulizia quotidiana usate un panno morbido e asciutto o leggermente inumidito con acqua. Passate l'intera superficie usando la stessa forza, muovendo il panno seguendo la venatura del legno. Strofinando troppo forte la stessa zona, potreste danneggiare la finitura.

#### **Riparazioni e Dati**

• Prima di portare l'unità in laboratorio per le riparazioni, effettuate sempre una copia di backup dei dati salvati al suo interno; o se preferite, annotate le informazioni necessarie. Durante le riparazioni, viene prestata la massima attenzione per evitare la perdita dei dati. In certi casi (come quando i circuiti di memoria sono danneggiati), è però impossibile ripristinare i dati, e Roland non si assume responsabilità riguardo alla perdita di tali dati.

#### **Precauzioni Aggiuntive**

- Il contenuto della memoria può andare perso a causa di malfunzionamenti, o per un uso scorretto dell'unità. Per evitare la perdita dei vostri dati, prendete l'abitudine di creare copie di backup regolari dei dati salvati nell'unità.
- Roland non si assume responsabilità alcuna riguardo al ripristino dei contenuti che possono andare persi.
- Non colpite o premete mai eccessivamente sul display.
- Usate solo il pedale di espressione specificato. Collegando qualsiasi altro pedale di espressione, rischiate di provocare malfunzionamenti o danni all'unità.
- Il raggio d'azione del D-BEAM controller diviene estremamente ridotto sotto una forte luce solare diretta. Ricordatevene usando il D-BEAM all'aperto.
- La sensibilità del D-BEAM controller cambia a seconda della quantità di luce presente nei pressi dell'unità. Se il controller non funziona come vi aspettate, regolate la sensibilità così che sia appropriata per la luce presente in quel luogo.
- Non usate cavi che contengono delle resistenze.

#### **Usare Memorie Esterne**

- Osservate le seguenti precauzioni nel maneggiare le memorie esterne, e rispettate sempre tutte le indicazioni incluse con la memoria esterna.
	- Non rimuovete mai il dispositivo mentre è in corso la lettura/scrittura.
	- Per evitare danni causati dall'elettricità statica, accertatevi di aver scaricato qualsiasi elettricità statica dal vostro corpo prima di maneggiare il dispositivo.

#### **Diritti di Proprietà Intellettuale**

- La legge proibisce la registrazione non autorizzata, l'esecuzione in pubblico, la trasmissione, il prestito, la vendita o la distribuzione, o simili, in tutto o in parte di un lavoro (composizione musicale, registrazione video, trasmissione, esecuzione in pubblico, etc.) il cui copyright è proprietà di terze parti.
- Non utilizzate questa unità per scopi che potrebbero violare i diritti di autore detenuti da una terza parte. Non ci assumiamo alcuna responsabilità riguardo alla violazione di diritti di autore detenuti da una terza parte derivati dall'uso di questa unità.
- I diritti di autore dei contenuti di questo prodotto (i dati delle forme d'onda dei suoni, i dati degli style, pattern di accompagnamento, dati delle frasi, loop audio e dati delle immagini) appartengono alla Roland Corporation.
- Agli acquirenti di questo prodotto è permesso di utilizzare tali contenuti (ad eccezione dei dati delle demo song) per la creazione, esecuzione, registrazione e distribuzione di lavori musicali originali.
- Agli acquirenti di questo prodotto NON è permesso di estrarre tali contenuti in forma originale o modificata, allo scopo di distribuire supporti registrati di tali contenuti o di renderli disponibili su una rete di computer.
- Roland, SuperNATURAL e D-BEAM ( ) sono marchi di fabbrica registrati o marchi di fabbrica della Roland Corporation negli Stati Uniti e/o in altre nazioni.
- Tutti i nomi dei prodotti e delle aziende menzionati in questo documento sono marchi di fabbrica o marchi di fabbrica registrati dei rispettivi proprietari.

![](_page_31_Picture_69.jpeg)

![](_page_31_Picture_71.jpeg)

![](_page_31_Picture_72.jpeg)

. . . . . . .